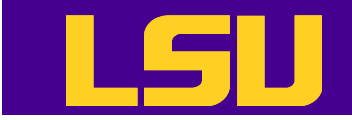

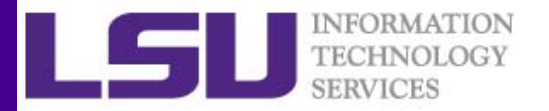

# Basic Shell Scripting

#### Le Yan/Xiaoxu Guan HPC User Services @ LSU

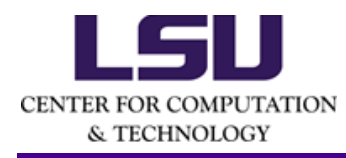

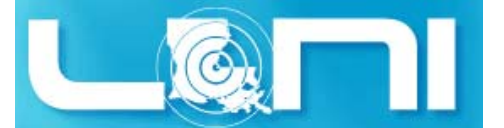

9/21/2016 HPC training series Fall 2016

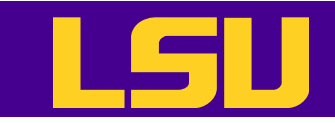

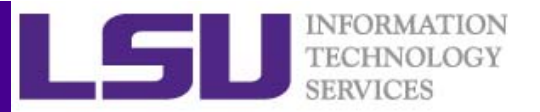

## Why Shell Scripting

- Imagine your research requires you to run simulations with a set of different parameters, one job for each possible combination of values
- For each job, the (laborious and repetitive) tasks include
	- –– Create a directory
	- – $-$  Copy input files there
	- – $-$  Create a job script with proper parameters and commands then submit it

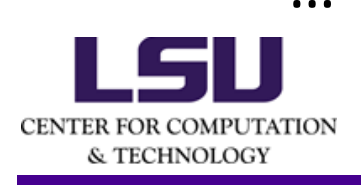

–

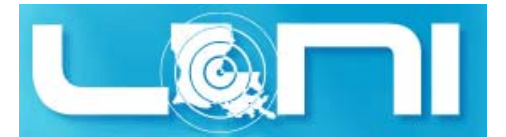

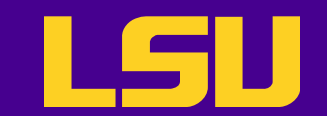

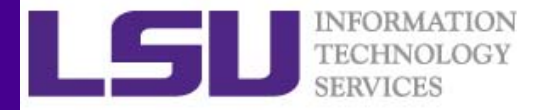

#### Why Shell Scripting

**\$ ./13-job-script-autogen.bash -t 270 -nt 5 -dt 10 -v** Tue Sep 20 13:54:32 CDT 2016

A Total of 5 simulations will be run under /home/lyan1/traininglab/bash\_scripting\_fall\_2016: Temps = 270 280 290 300 310

Using allocation myallocation

Script: /home/lyan1/traininglab/bash\_scripting\_fall\_2016/Sim\_T270/job.T270.pbs Job: myprogram.T270

Creating the job script in /home/lyan1/traininglab/bash\_scripting\_fall\_2016/Sim\_T270

- $\bullet$  A script can be your friend
	- Process command line arguments
	- Set up working directories
	- Generate job scripts

– Submit jobs

CENTER FOR COMPUTATION & TECHNOLOGY

……

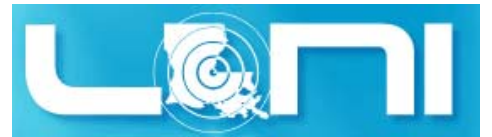

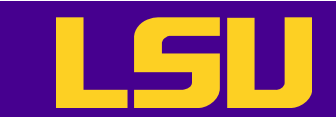

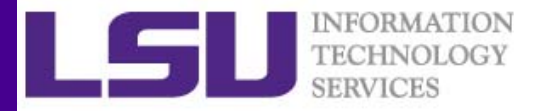

## Why Shell Scripting

- Shell scripts are great for
	- – $-$  Productivity and efficiency enhancement
	- – $-$  System administration
	- –– Repetitive tasks
- Not good for
	- –— Heavy-duty floating point operations
	- Extensive file operations (line-by-line operations)
	- Visualization

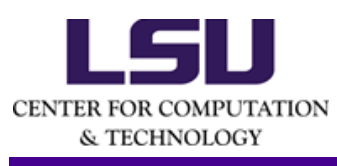

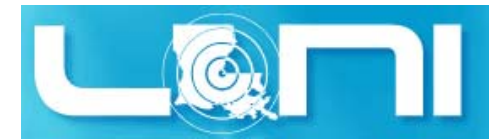

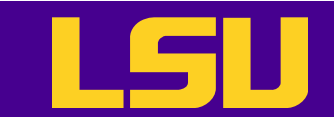

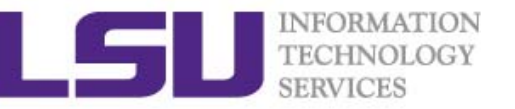

#### **Outline**

- •Recap of Linux Basics
- • Shell Scripting
	- "Hello World!"
	- Special characters
	- Arithmetic Operations
	- Testing conditions
	- Flow Control
	- Command Line Arguments
	- Arrays
	- Functions
	- $-$  Pattern matching (regular expression)
	- Beyond the basics

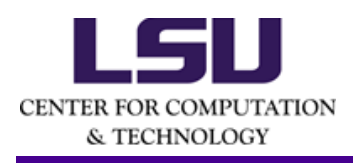

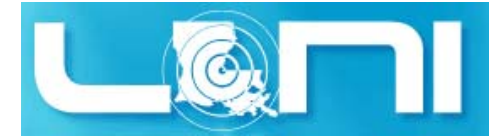

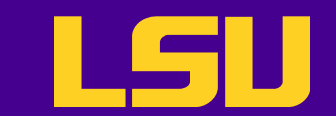

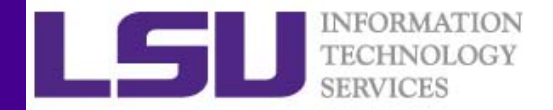

#### Operating Systems

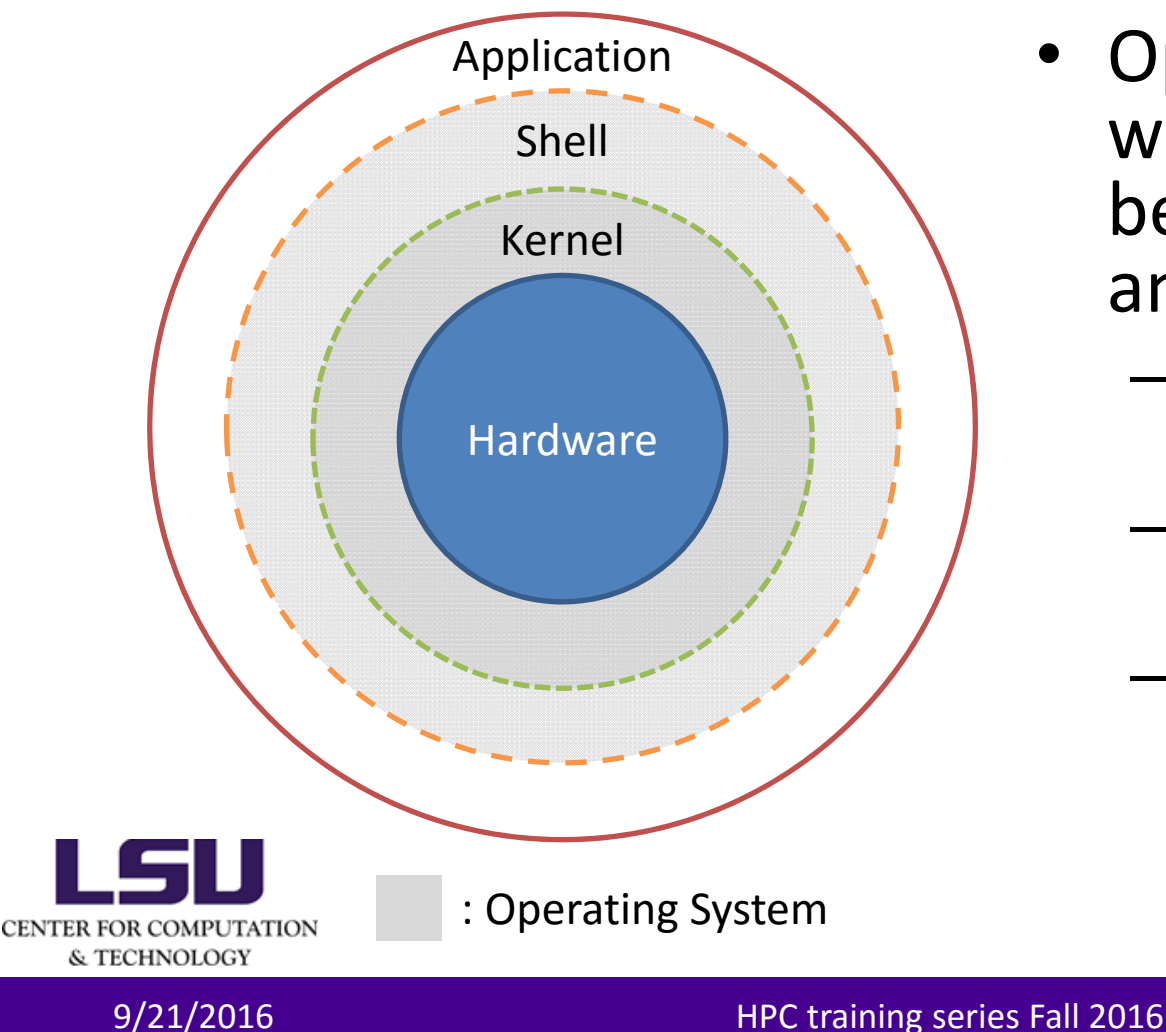

- • Operating systems work as a bridge between hardware and applications
	- Kernel: hardware drivers etc.
	- Shell: user interface to kernel
	- –– Some applications (system utilities)

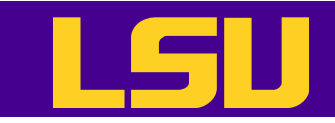

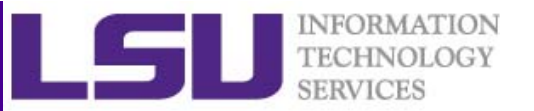

## Kernel

- $\bullet$  Kernel
	- –The kernel is the core component of most operating systems
	- – $-$  Kernel's responsibilities include managing the system's resources
	- – $-$  It provides the lowest level abstraction layer for the resources (especially processors and I/O devices) that application software must control to perform its functions
	- – $-$  It typically makes these facilities available to application processes through inter‐process communication mechanisms and system calls

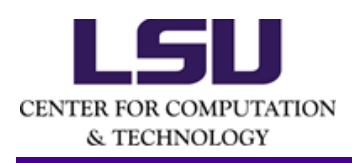

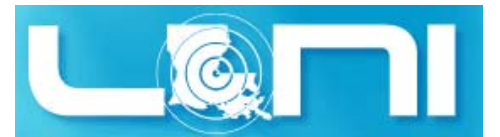

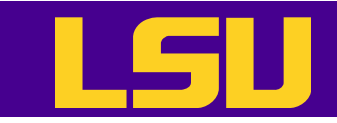

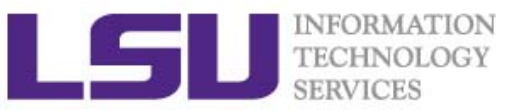

# Shell

- Shell
	- $-$  Shell is a fundamental interface for users or applications to interact with OS kernels;
	- $-$  Shell is a special program that accepts commands from  $\,$ users' keyboard and executes it to get the tasks done;
	- $-$  Shell is an interpreter for command languages that reads instructions and commands;
	- – Shell is a high‐level programming language (compared to C/C++, Fortran, . . .);

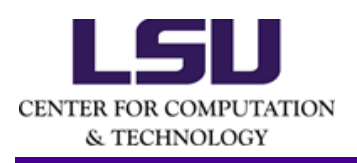

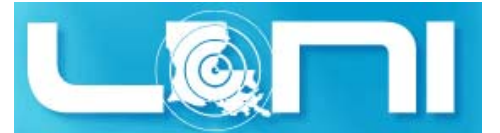

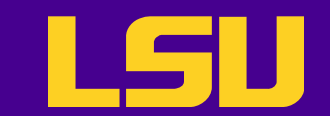

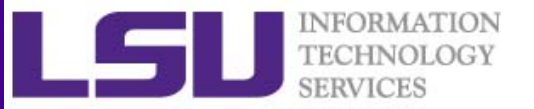

## Type of Shell

- $\bullet$  sh (Bourne Shell)
	- Developed by Stephen Bourne at AT\&T Bell Labs
- • csh (C Shell)
	- Developed by Bill Joy at University of California, Berkeley
- $\bullet$  ksh (Korn Shell)
	- Developed by David Korn at AT&T Bell Labs
	- –Backward‐compatible with the Bourne shell and includes many features of the C shell
- • **bash (Bourne Again Shell)**
	- – **Developed by Brian Fox for the GNU Project as a free software replacement for the Bourne shell**
	- **Default Shell on Linux and Mac OSX**
	- **The name is also descriptive of what it did, bashing together the features of sh, csh and ksh**
- $\bullet$  tcsh (TENEX C Shell)
	- Developed by Ken Greer at Carnegie Mellon University
	- – It is essentially the C shell with programmable command line completion, command‐line editing, and a few other features.

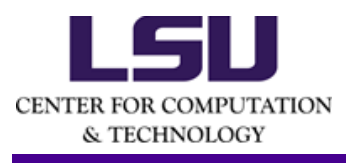

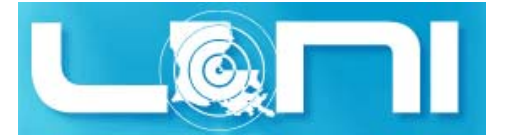

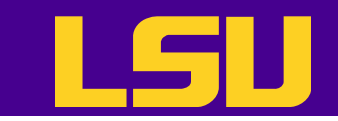

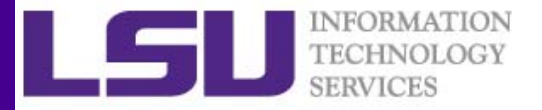

#### Shell Comparison

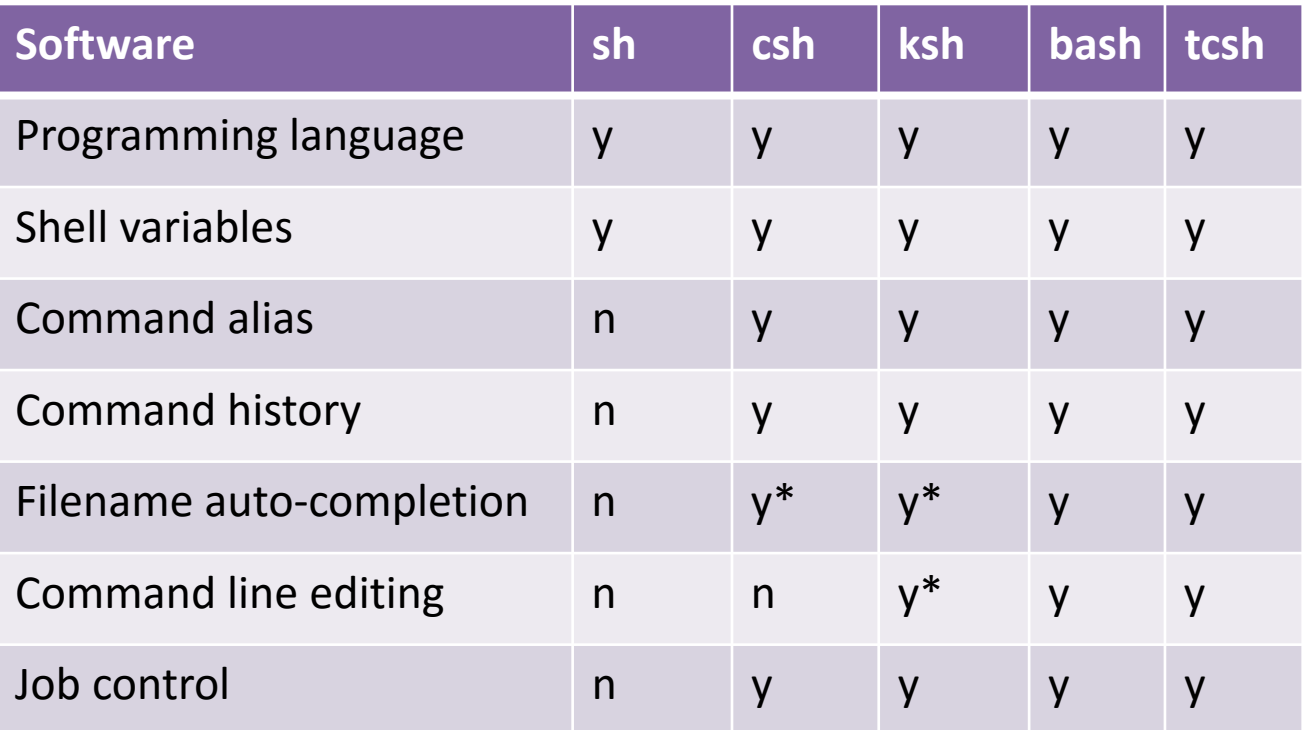

#### \*: not by default

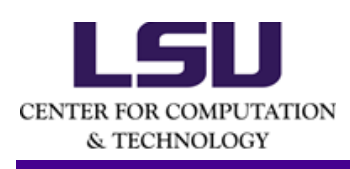

*http://www.cis.rit.edu/class/simg211/unixintro/Shell.html*

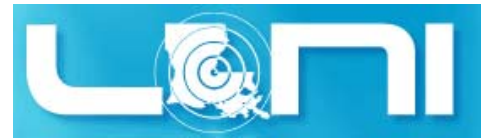

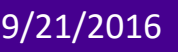

9/21/2016 HPC training series Fall 2016

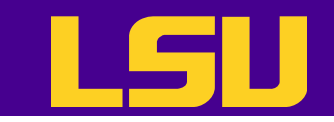

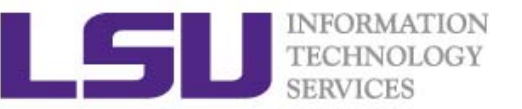

#### Variables

- Linux allows the use of variables
	- Similar to programming languages
- A variable is a named object that contains data
	- Number, character or string
- There are two types of variables: ENVIRONMENT and user defined
- • Environment variables provide a simple way to share configuration settings between multiple applications and processes in Linux
	- Environment variables are often named using all uppercase letters
	- Example: PATH, LD\_LIBRARY\_PATH, DISPLAY etc.
- To reference a variable, prepend  $\ddot{\varphi}$  to the name of the variable, e.g. \$PATH, \$LD\_LIBRARY\_PATH
	- Example: \$PATH, \$LD\_LIBRARY\_PATH, \$DISPLAY etc.

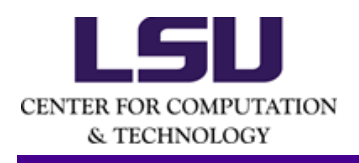

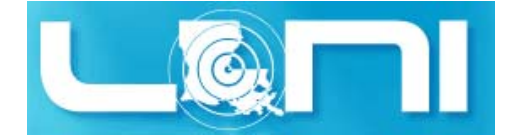

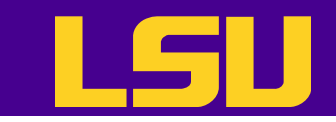

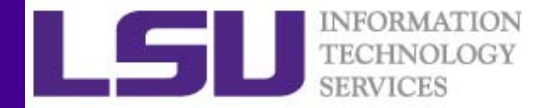

#### Variables Names

- Rules for variable names
	- Must start with a letter or underscore
	- –Number can be used anywhere else
	- –Must not use special characters such as @,#,%,\$
	- Case sensitive
	- –- Example
		- Allowed: VARIABLE, VAR1234able, var\_name,  $\sqrt{\rm VAR}$
		- Not allowed: 1var, %name, \$myvar, var@NAME

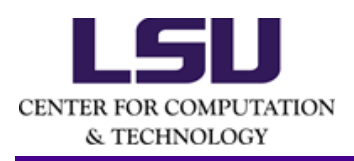

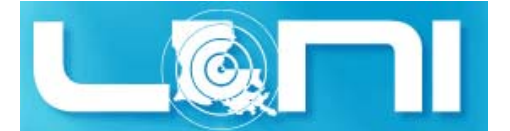

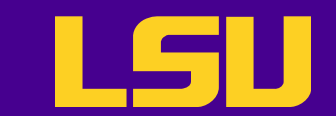

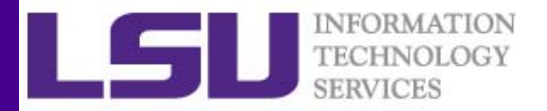

## Editing Variables (1)

• How to assign values to variables depends on the shell

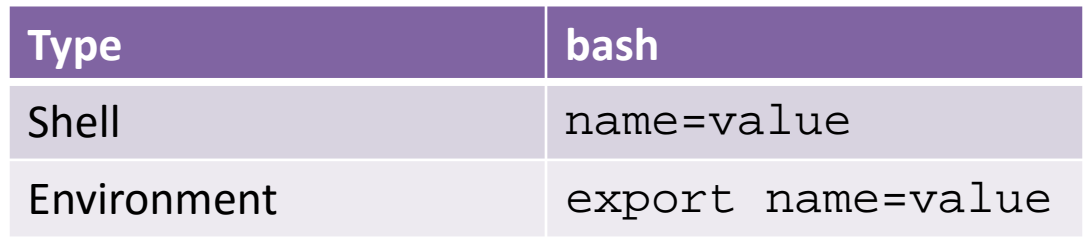

• Shell variables is only valid within the current shell, while environment variables are valid for all subsequently opened shells.

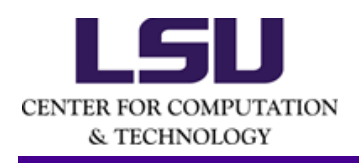

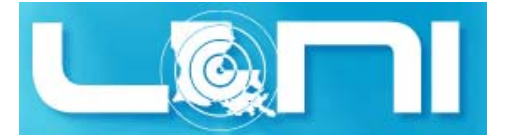

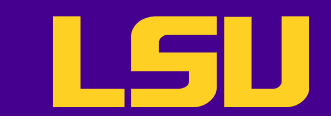

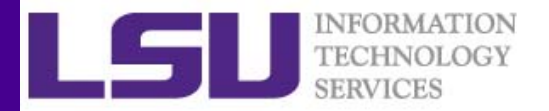

## Editing Variables (2)

• Example: to add a directory to the PATH variable

export PATH=/path/to/executable:\${PATH}

- – $-$  no spaces except between export and PATH
- Use colon to separate different paths
- – The order matters: if you have a customized version of a software say perl in your home directory, if you append the perl path to PATH at the end, your program will use the system wide perl not your locally installed version

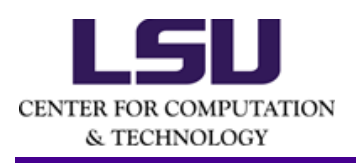

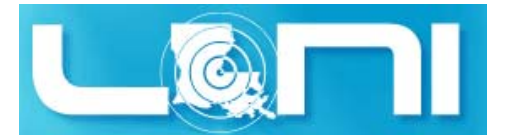

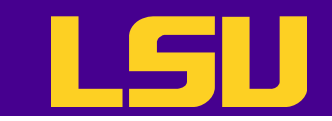

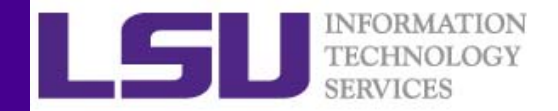

#### Basic Commands

- • Command is a directive to a computer program acting as an interpreter of some kind, in order to perform a specific task
- Command prompt is a sequence of characters used in a command line interface to indicate readiness to accept commands
	- – $-$  Its intent is literally to prompt the user to take action
	- – A prompt usually ends with one of the characters \$,%#,:,> and often includes information such as user name and the current working directory
- Each command consists of three parts: name, options and arguments

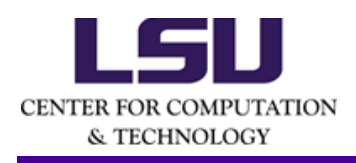

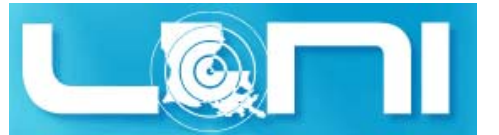

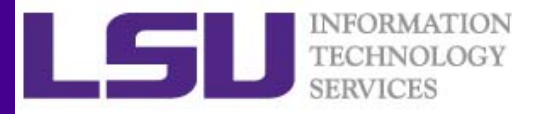

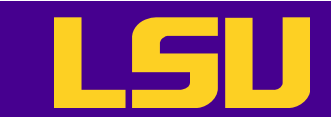

#### List of Basic Commands

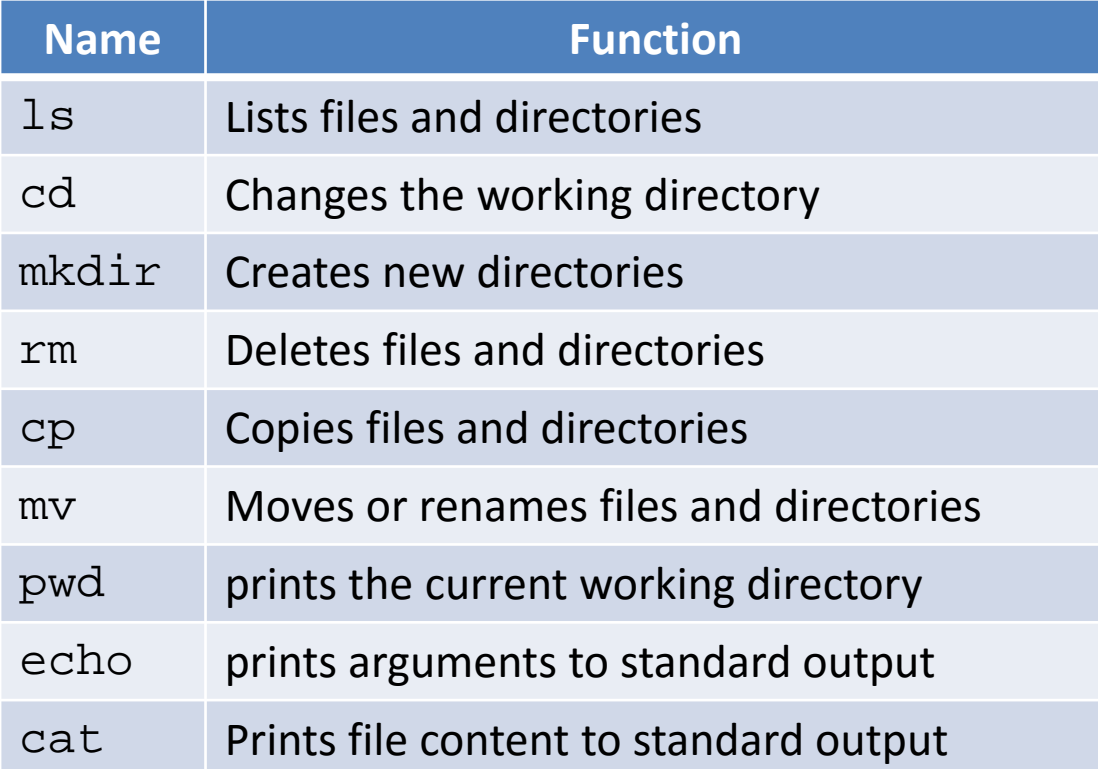

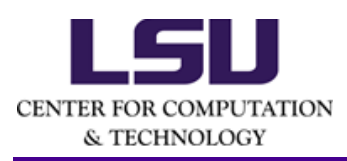

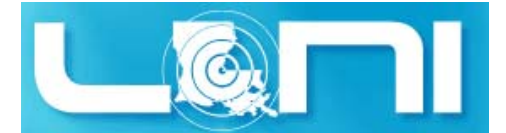

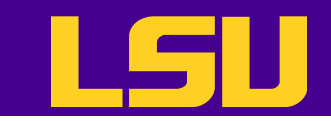

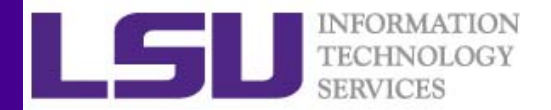

## File Permission (1)

- Since \*NIX OS's are designed for multi user environment, it is necessary to restrict access of files to other users on the system.
- $\bullet$  In \*NIX OS's, you have three types of file permissions
	- Read (r)
	- Write (w)
	- Execute (x)
- for three types of users
	- User (u) (owner of the file)
	- $-$  Group (g) (group owner of the file)
	- World (o) (everyone else who is on the system)

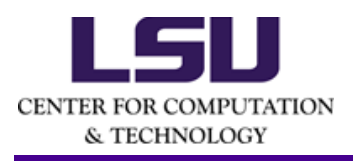

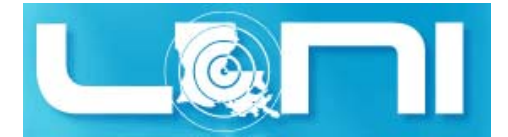

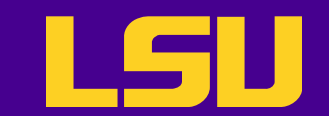

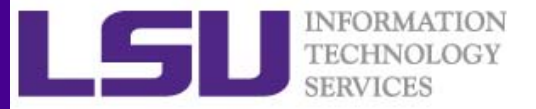

## File Permission (2)

[lyan1@mike2 ~]\$ ls -al

total 4056

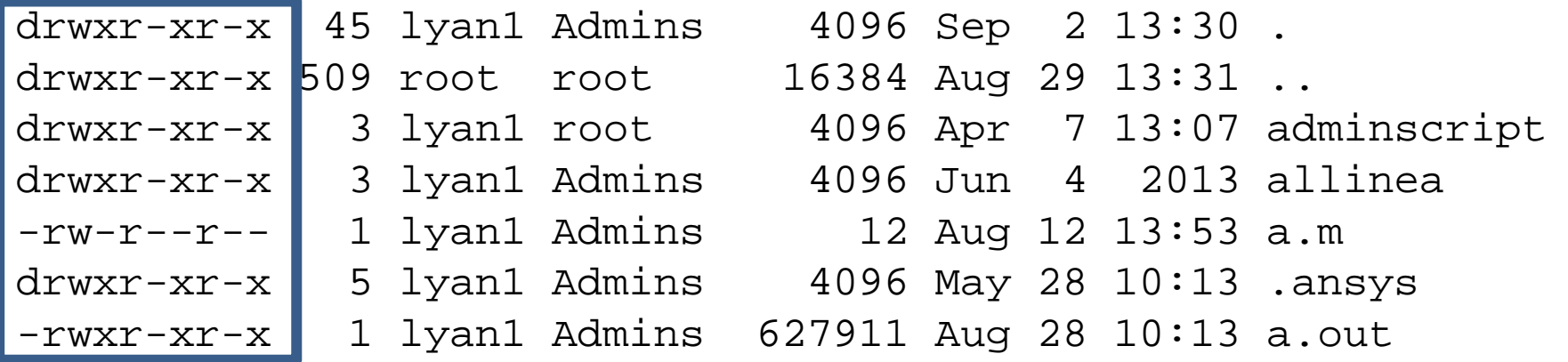

- The first column indicates the type of the file
	- d for directory
	- $\perp$  for symbolic link
	- $-$  for normal file

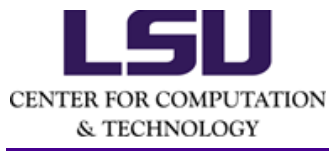

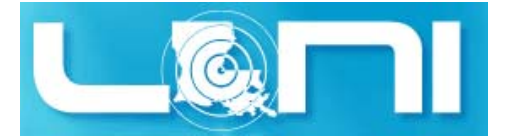

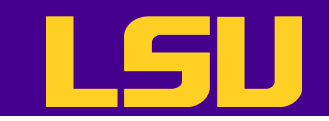

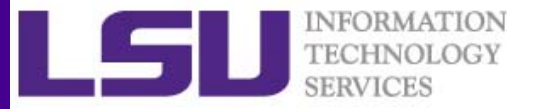

## File Permission (2)

[lyan1@mike2 ~]\$ ls -al

total 4056

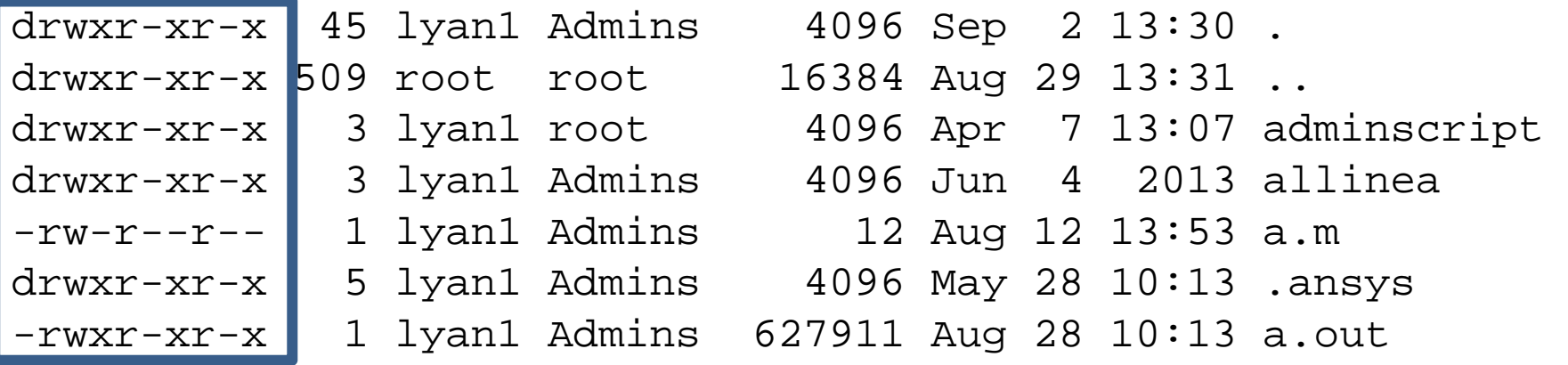

• The next nine columns can be grouped into three triads, which indicates what the owner, the group member and everyone else can do

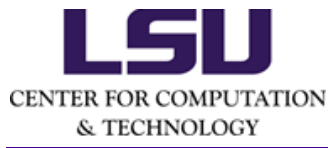

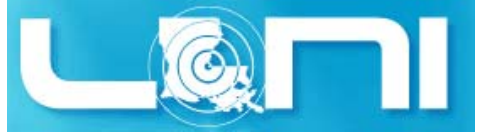

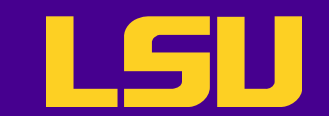

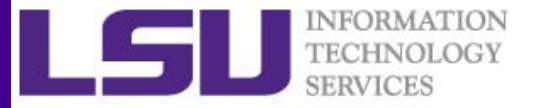

## File Permission (2)

[lyan1@mike2 ~]\$ ls -al

total 4056

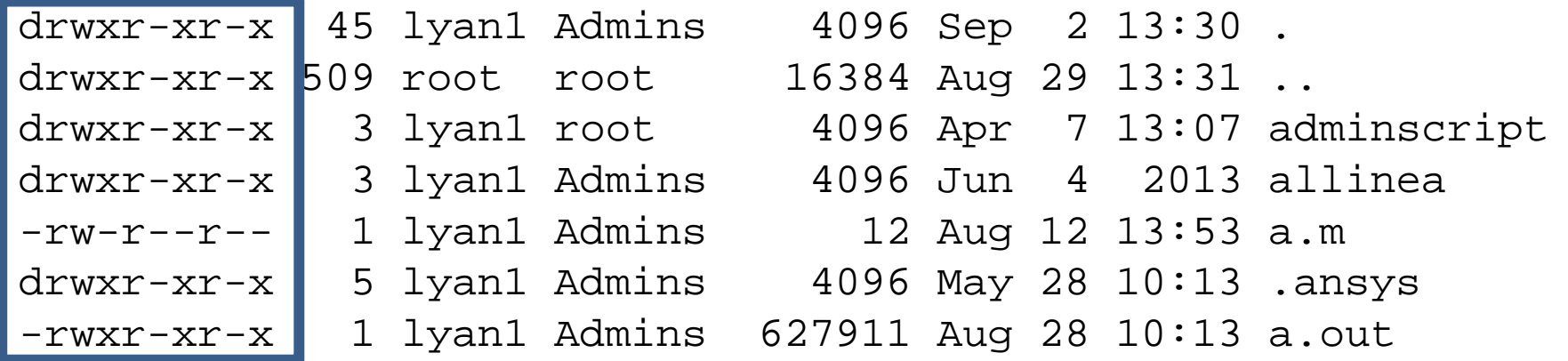

- $\bullet$  We can also use weights to indicate file permission
	- r=4, w=2, x=1
	- Example: rwx = 4+2+1 = 7, r‐x = 4+1 = 5, r‐‐ = 4
	- This allows us to use three numbers to represent the permission
	- Example: rwxr‐xr‐w = 755

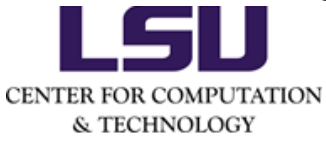

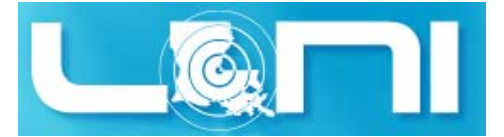

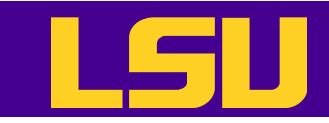

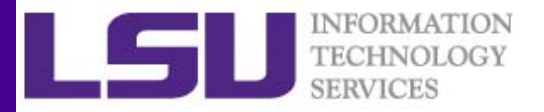

## Input & Output Commands (1)

- $\bullet$  The basis I/O statement are echo for displaying to screen and read for reading input from screen/keyboard/prompt
- $\bullet$  **echo**
	- The echo <arguments> command will print arguments to screen or standard output, where arguments can be a single or multiple variables, string or numbers
- • **read**
	- $-$  The  ${\rm r}$ ead statement takes all characters typed until the Enter key is pressed
	- Usage: read <variable name>
	- Example: read name

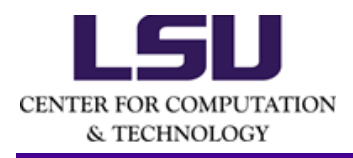

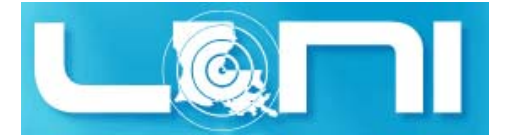

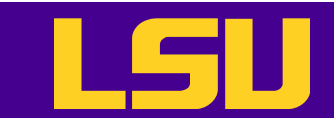

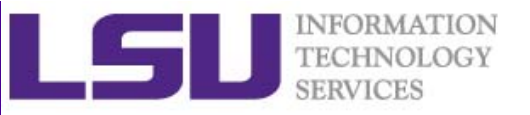

## Input & Output Commands (2)

•Examples

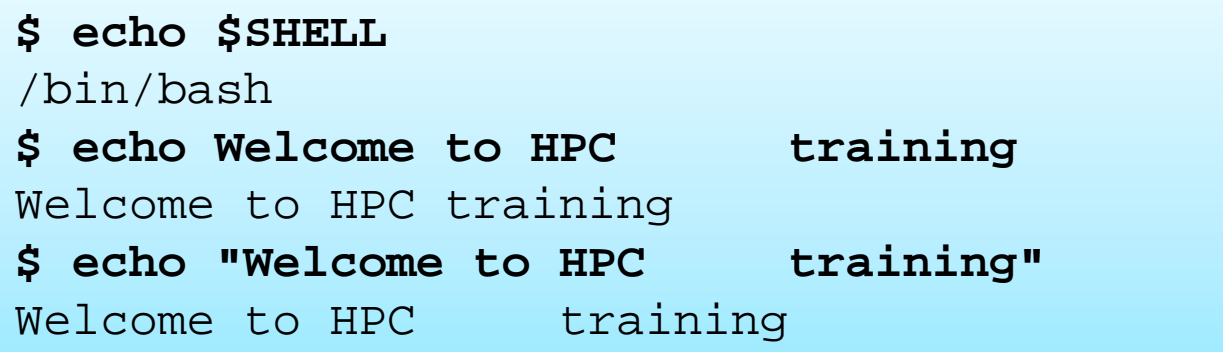

- $\bullet$  By default, echo eliminates redundant whitespaces (multiple spaces and tabs) and replaces it with a single whitespace between arguments.
	- To include redundant whitespace, enclose the arguments within double quotes

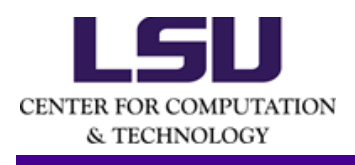

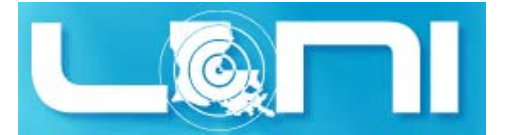

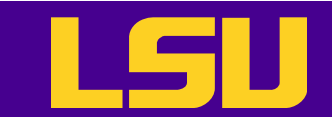

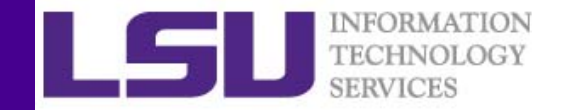

## I/O Redirection

- $\bullet$  There are three file descriptors for I/O streams (remember everything is a file in Linux)
	- STDIN: Standard input
	- STDOUT: standard output
	- STDERR: standard error
- •• 1 represents STDOUT and 2 represents STDERR
- I/O redirection allows users to connect applications
	- <: connects a file to STDIN of an application
	- >: connects STDOUT of an application to a file
	- >>: connects STDOUT of an application by appending to a file
	- 1: connects the STDOUT of an application to STDIN of another application.

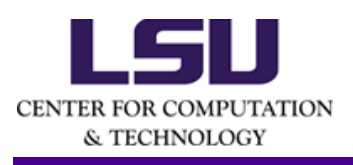

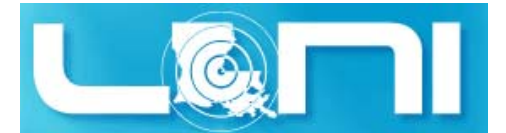

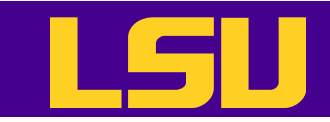

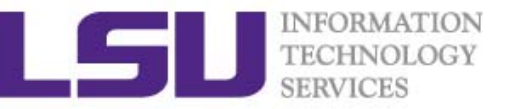

#### **Outline**

- $\bullet$ Recap of Linux Basics
- Shell Scripting
	- "Hello World!"
	- Special characters
	- Arithmetic Operations
	- Testing conditions
	- Flow Control
	- Command Line Arguments
	- Arrays
	- Functions
	- $-$  Pattern matching (regular expression)
	- Beyond the basics

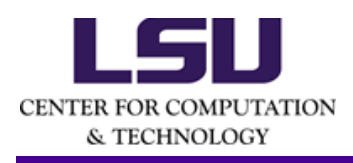

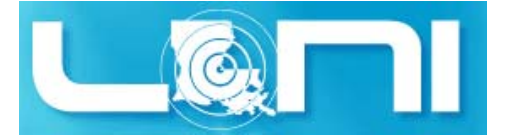

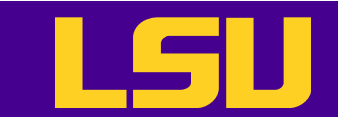

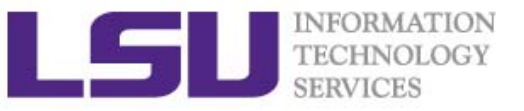

#### Writing and Executing a Script

```
$ cat 01-hello-world.bash
#!/bin/bash
## Print Hello world ...
echoecho "Hello World!"echo "Greetings from" $USER "in" `pwd` "on" $HOSTNAME
echo "Today is" `date +"%A %B-%d-%Y"`
echo$ chmod a+x 01-hello-world.bash
$ ./01-hello-world.bash
Hello World!
```

```
Greetings from lyan1 in /home/lyan1/traininglab/bash_scripting_fall_2016 on 
mike5Today is Tuesday September-20-2016
```
- Three steps
	- Create and edit a text file
	- – $-$  Set the appropriate permission
	- – $-$  Execute the script

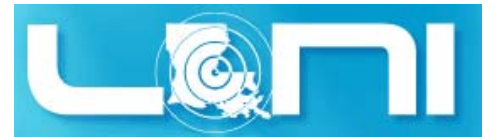

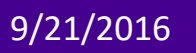

CENTER FOR COMPUTATION & TECHNOLOGY

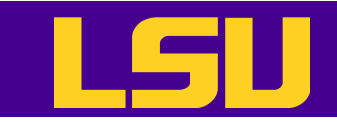

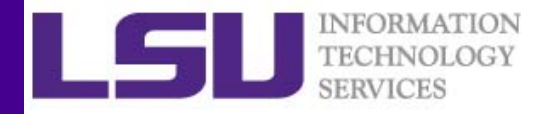

#### Shell Script Components

```
#!/bin/bash
## Print Hello world ...
echoecho "Hello World!"echo "Greetings from" $USER "in" `pwd` "on" $HOSTNAME
echo "Today is" `date +"%A %B-%d-%Y"`
echo
```
- **Shebang line**: the first line is called the "Shebang" line. It tells the OS which interpreter to use.
- $\bullet$  **Comments**: the second line is a comment. All comments begin with " #".
- $\bullet$ **Commands**: the third line and below are commands.

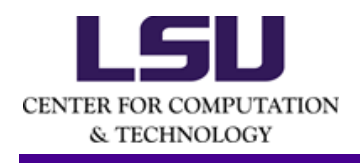

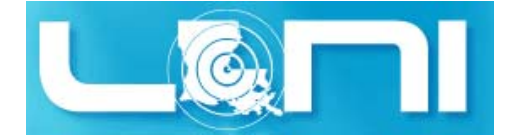

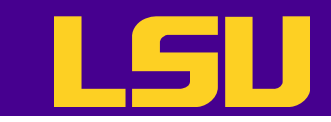

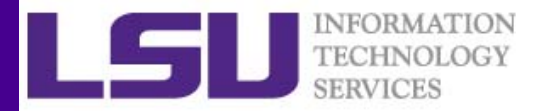

#### Be A Good "Scriptor"

- Add comments and annotations so that people, yourself included, can understand what the script does
- Print helpful, human‐readable information to screen
	- – $-$  Don't print garbage though!

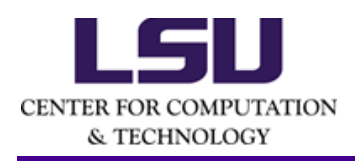

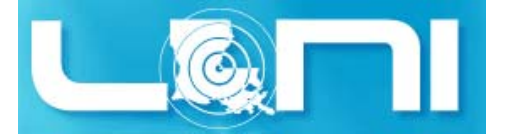

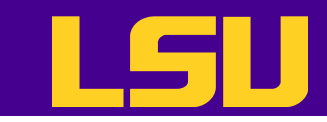

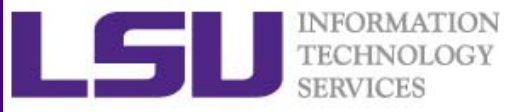

#### Special Characters and Operators (1)

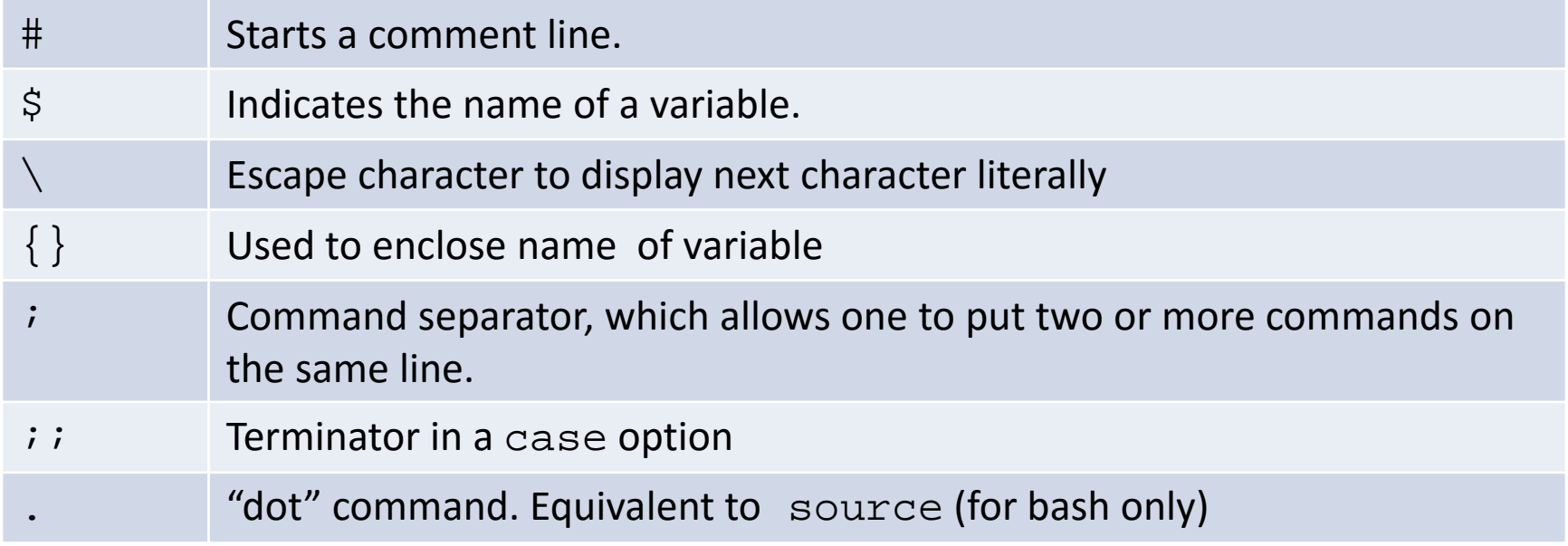

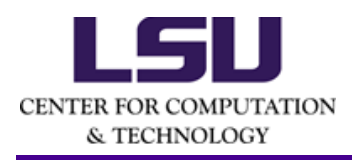

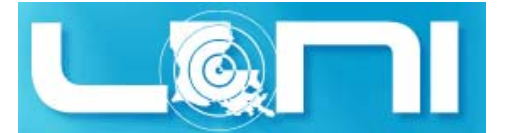

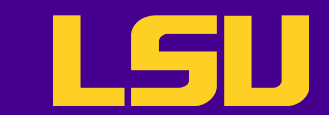

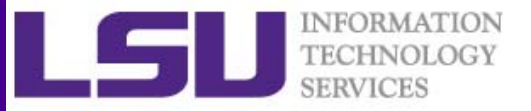

#### Special Characters and Operators (2)

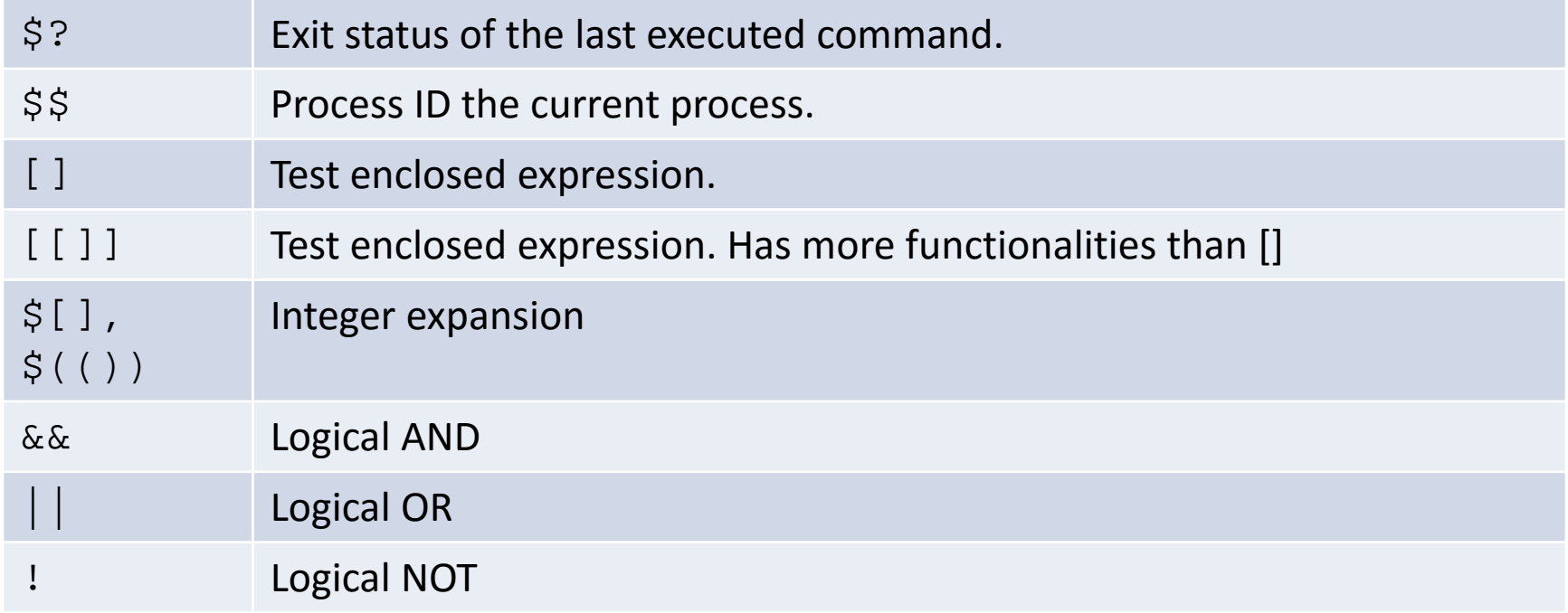

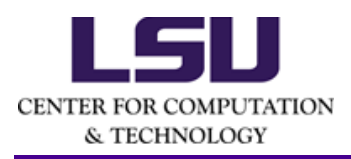

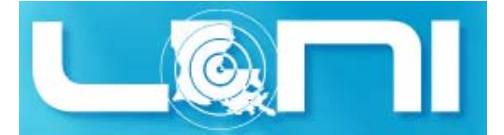

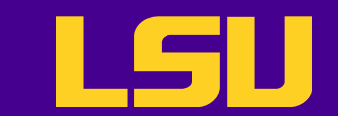

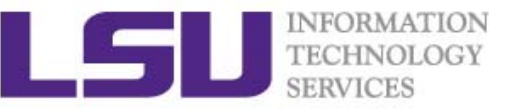

#### **Quotes**

- Double quotes ""
	- –– Enclosed string is expanded
- Single quotation \'
	- – $-$  Enclosed string is read literally
- Back quotation ``
	- –— Enclose string is executed as a command

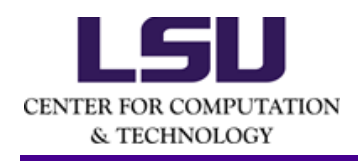

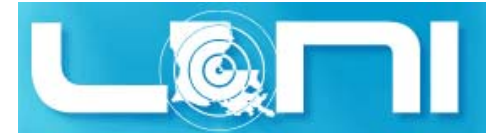

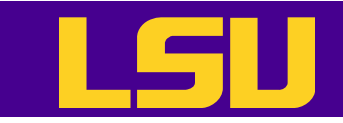

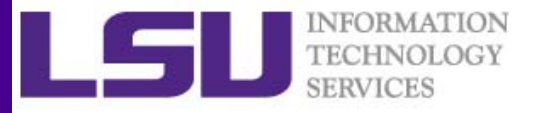

#### Special Characters ‐ Examples

```
$ HI=Hello
$ echo HI
HI$ echo $HI
Hello$ echo \$HI
$HI
$ echo "$HI"
Hello$ echo '$HI'
$HI
$ echo "$HILe"
$ echo "${HI}Le"
HelloLe$ echo `pwd`
/home/lyan1/traininglab/bash_scripting_fall_2016
```
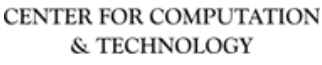

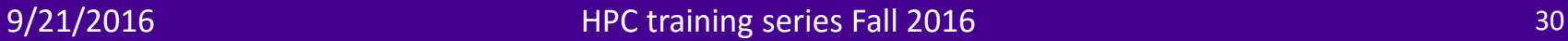

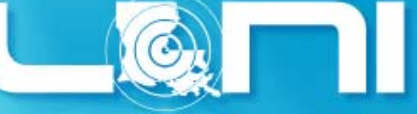

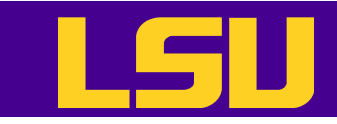

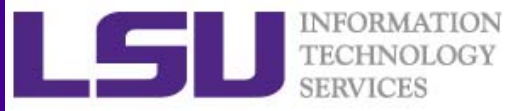

#### Arithmetic Operations (1)

• You can carry out a number of numeric integer operations

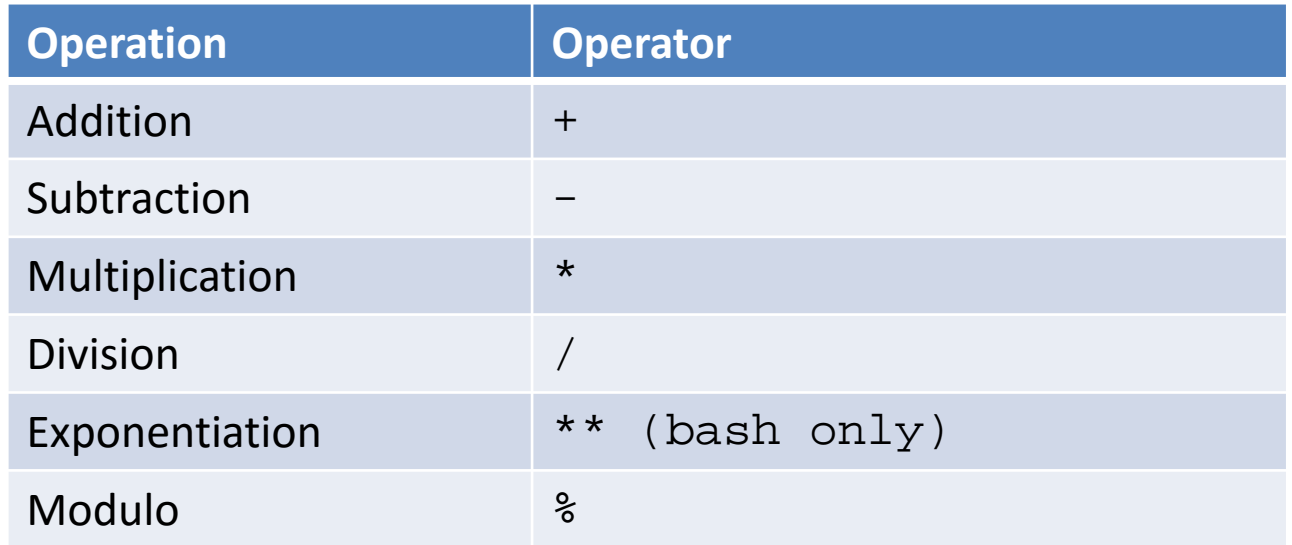

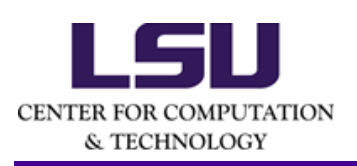

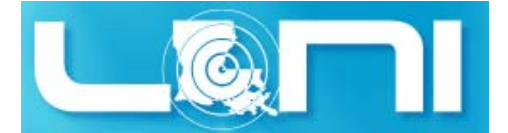

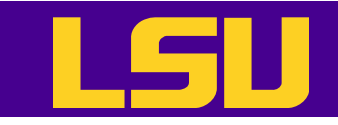

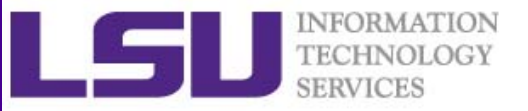

## Arithmetic Operations (2)

- \$((...)) or \$[...] commands
	- –Addition: \$((1+2))
	- Multiplication: \$[\$a\*\$b]
	- – $-$  The \$ sign can be dropped:  $\frac{1}{2}$  [ a \* b ]
- Or use the let command: let c=\$a-\$b
- Or use the  $\exp r$  command:  $c=$  ' $\exp r$   $\sin$   $\sin$  '
- •You can also use C-style increment operators:

let  $c+=1$  or let  $c--$ 

• Space required around operator in the expr command

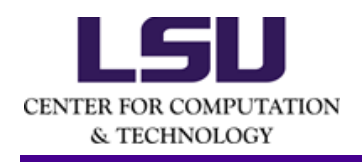

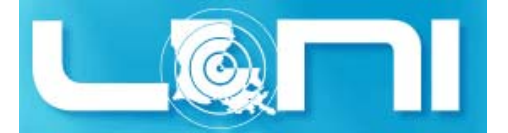

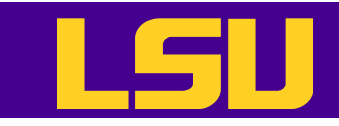

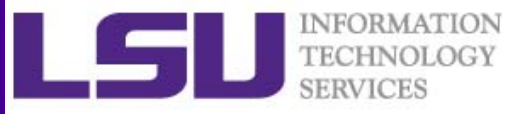

## Arithmetic Operations (3)

- For floating numbers
	- $-$  You would need an external calculator like the GNU  $\rm{bc}$ 
		- Add two numbers

echo  $"3.8 + 4.2"$  bc

- Divide two numbers and print result with a precision of 5 digits: echo "scale=5; 2/5" | bc
- Call bc directly:

bc <<< "scale=5; 2/5"

• Use  $bc$   $-1$  to see result in floating point at max scale:

```
bc -1 << "2/5"
```
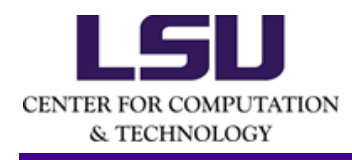

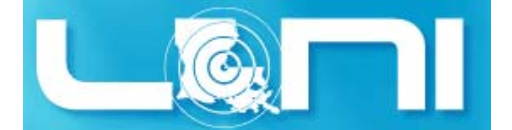

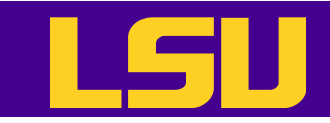

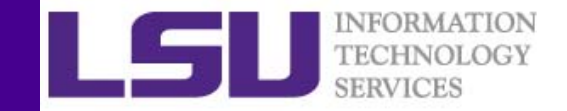

#### Declare command

- Use the declare command to set variable and functions attributes
- Create a constant variable, i.e. read‐only
	- declare -r var
	- declare -r varName=value
- Create an integer variable
	- declare -i var
	- declare -i varName=value
- $\bullet$  You can carry out arithmetic operations on variables declared as integers

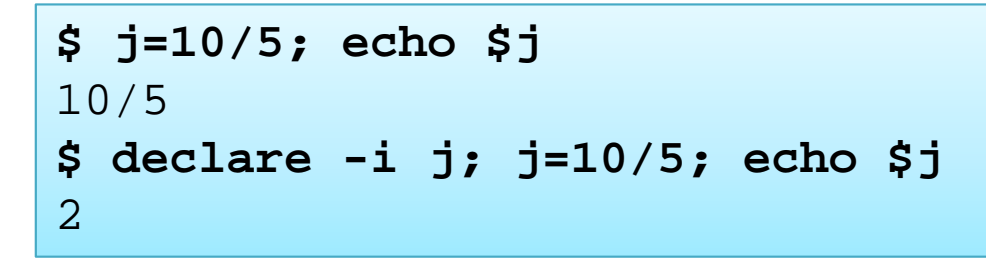

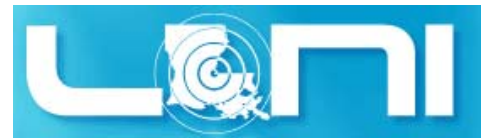

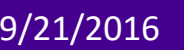

CENTER FOR COMPUTATION & TECHNOLOGY

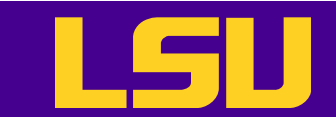

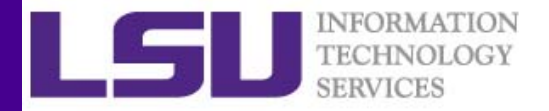

#### Test Conditions

- Command: test
	- – $-$  Evaluate a conditional expression
- Use the exit status variable (\$?) to check results

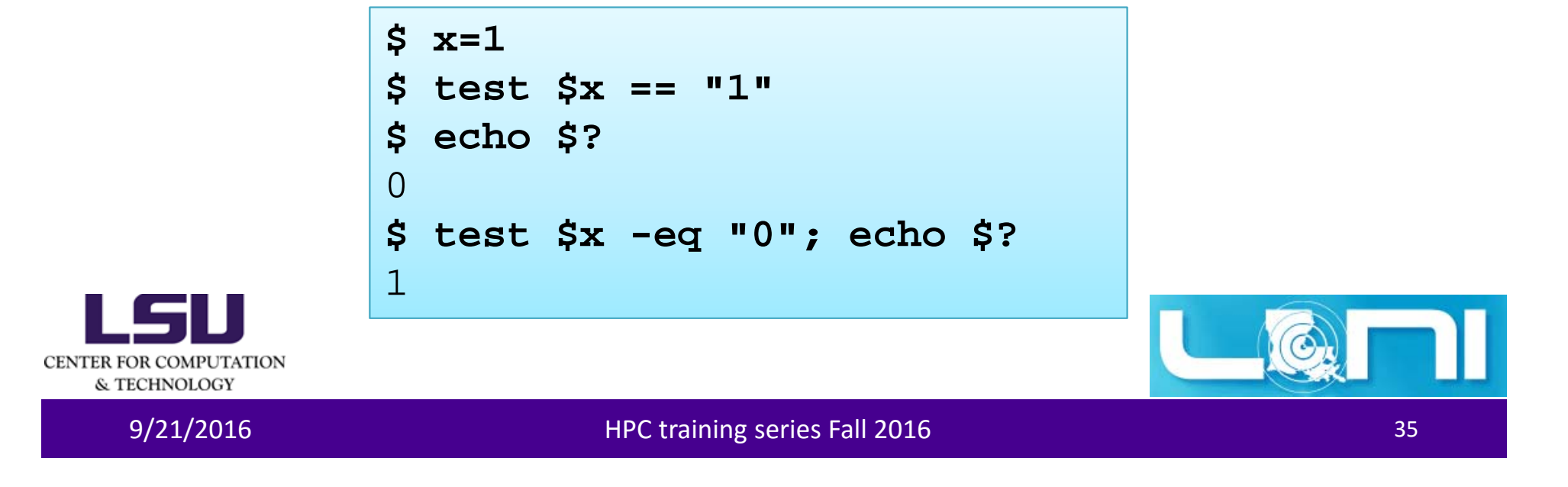
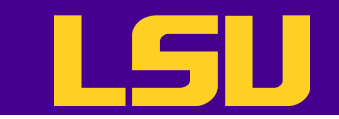

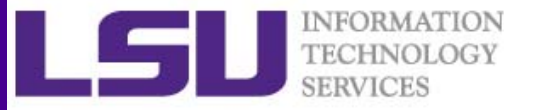

### File Tests

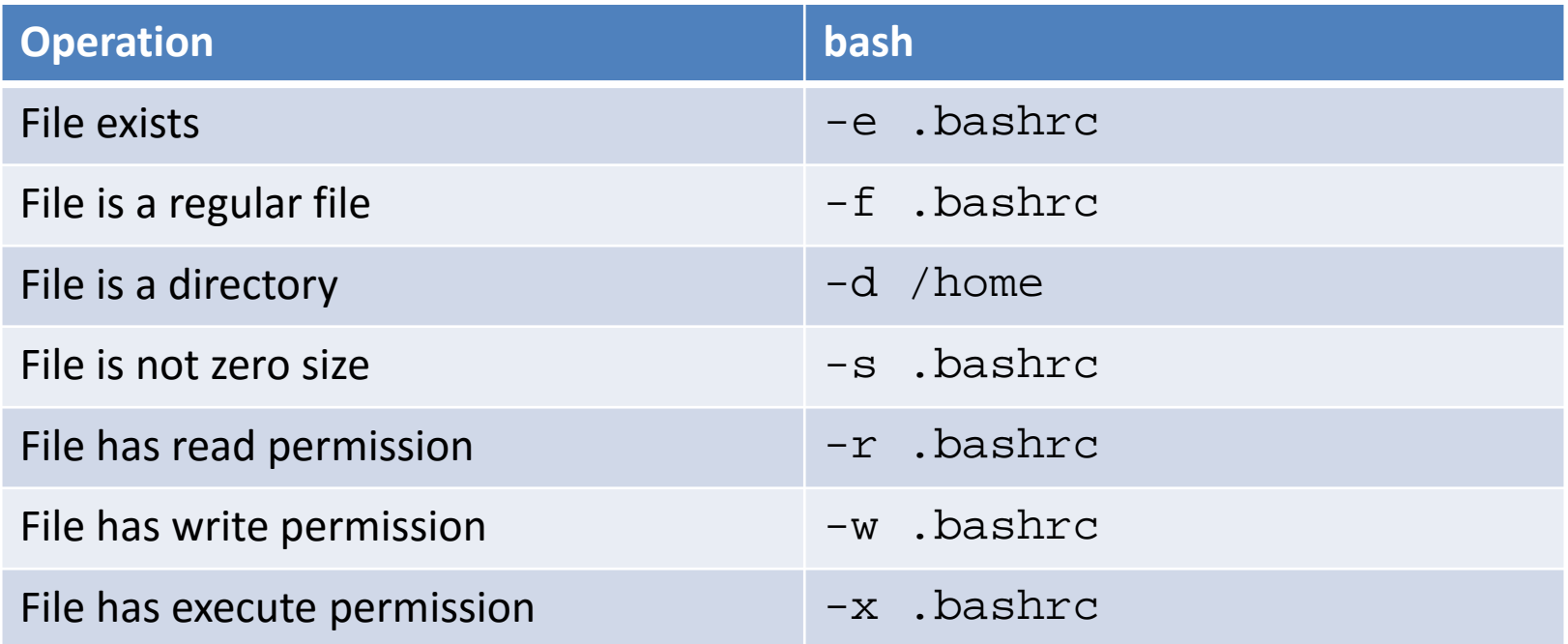

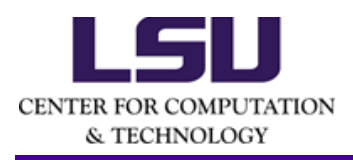

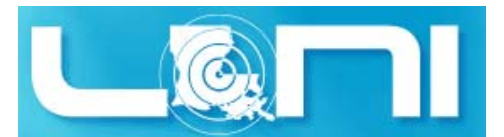

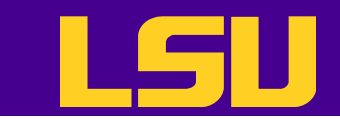

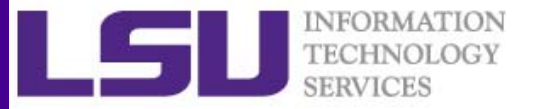

## Integer Comparisons

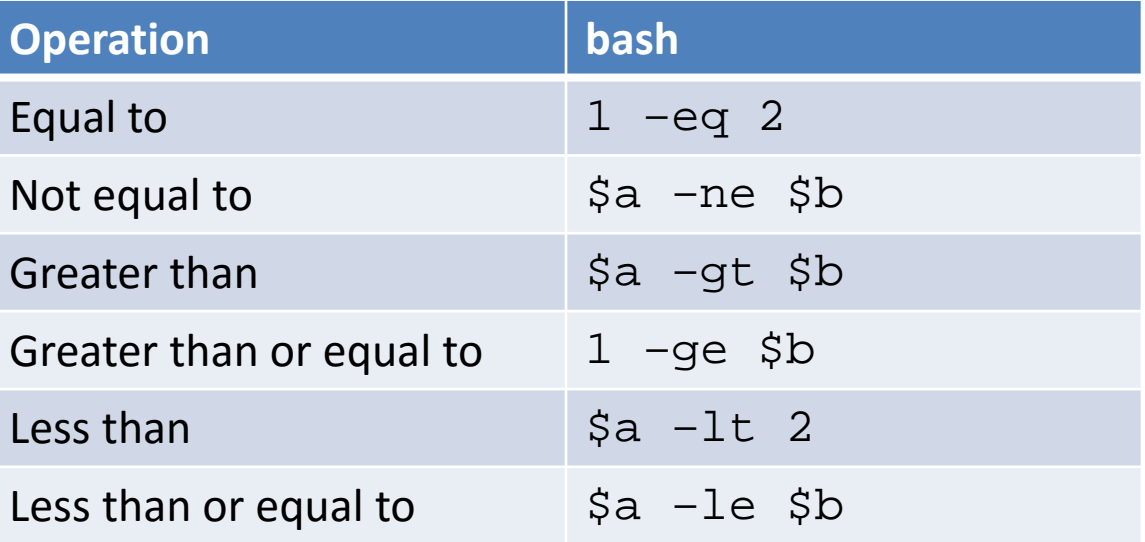

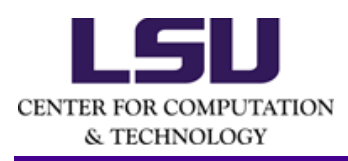

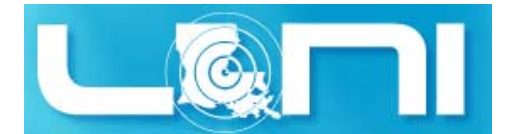

eries 19/21/2016 and the Community of the HPC training series Fall 2016 and the Community of the Community of the ST

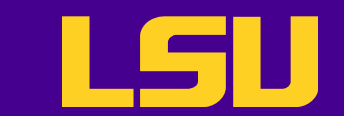

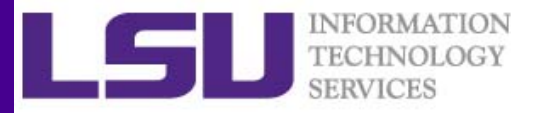

## String Comparisons

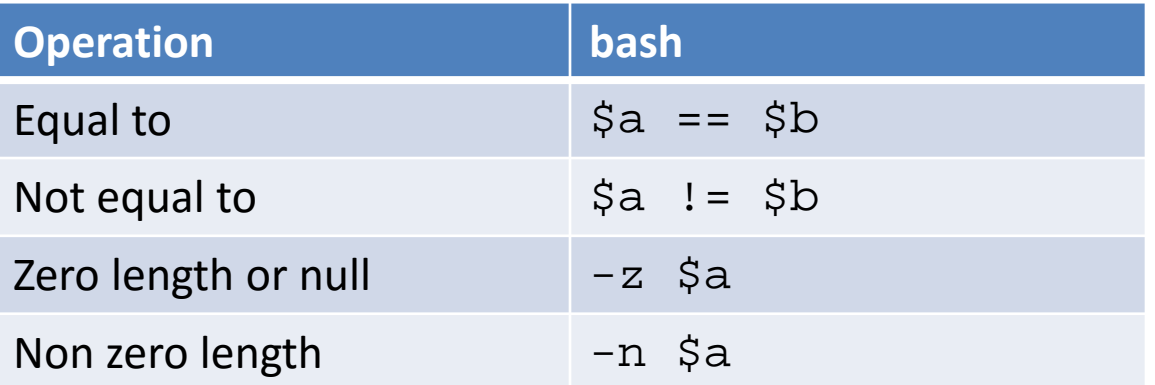

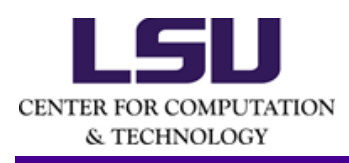

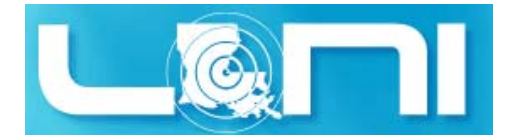

Participate of the Contract of the HPC training series Fall 2016 and the Contract of the Contract of the State of the State of the State of the State of the State of the State of the State of the State of the State of the

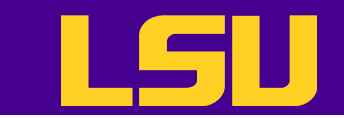

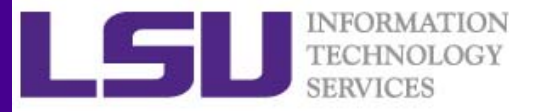

## Logical Operators

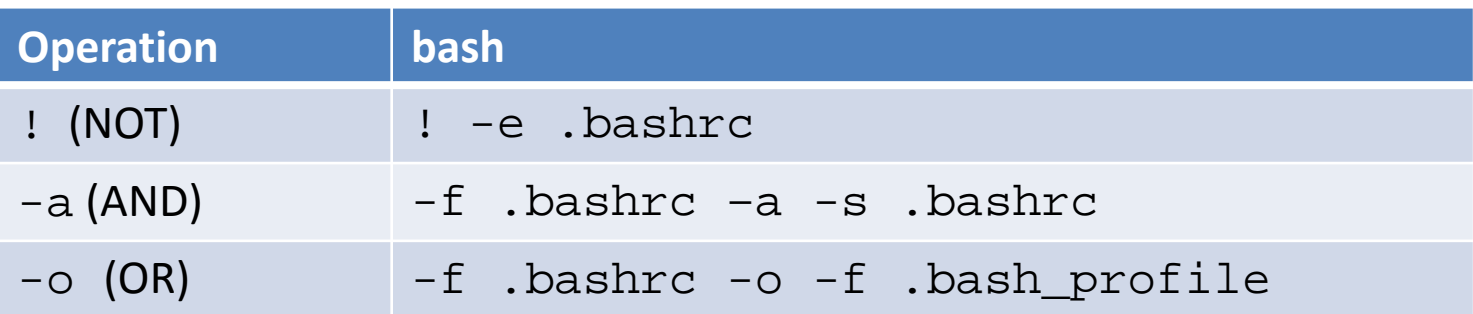

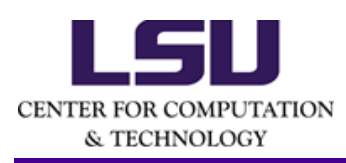

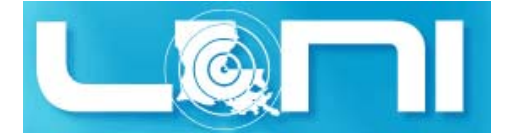

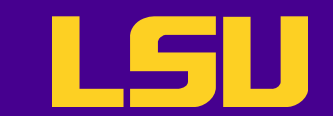

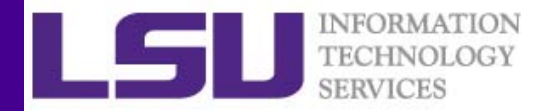

### Flow Control

- Shell scripting languages execute commands in sequence similar to other programming languages
	- Control constructs can change the order of command execution
- Control constructs in bash are
	- $-$  Conditionals:  $\texttt{if}$
	- $-$  Loops: for, while, until
	- –— Switches: case, switch

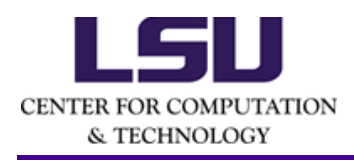

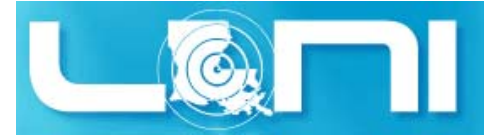

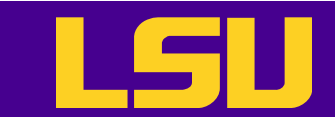

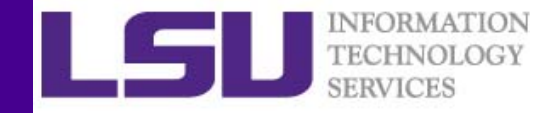

## if…else…fi Constructs

• Tests whether the exit status of a list of commands is 0, and if so, execute one or more commands

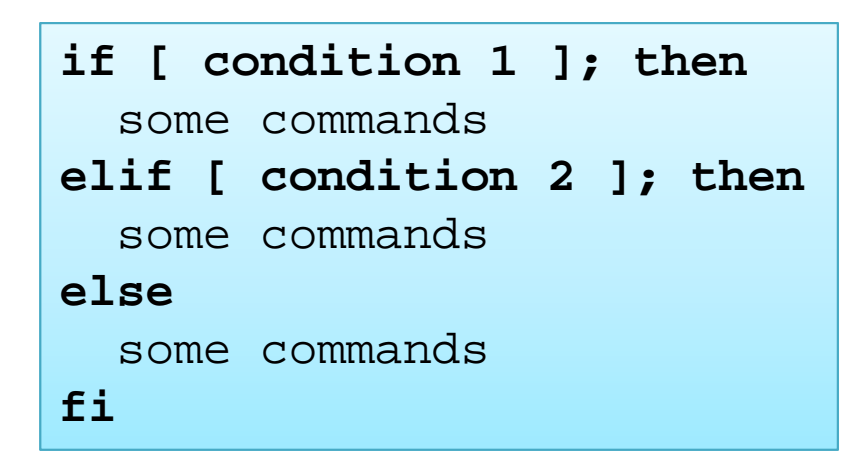

• Note the space between condition and the brackets

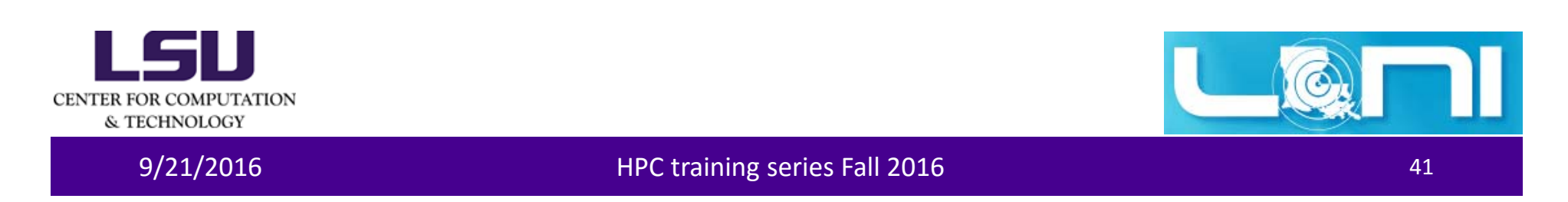

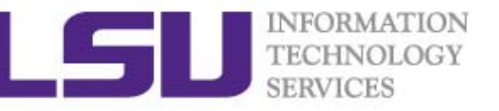

```
# Create a directory if it does not exist
        if ! [ -e /path/to/directory ]; 
       thenmkdir /path/to/directory
       fiif [\frac{5x}{9e} 10] –a [\frac{5x}{9e} - 100] ; then
         echo "something"
       elseecho "something else"
       fi
       # Equivalent to the construct above
        if [[ $x –ge 10 && $x –gt 100 ]] ; then
          echo "something"
       elseecho "something else"
       fi
CENTER FOR COMPUTATION
  & TECHNOLOGY
```
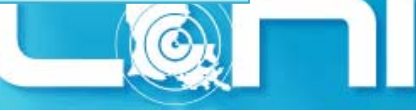

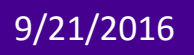

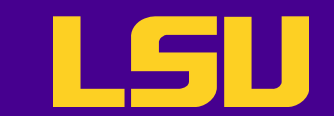

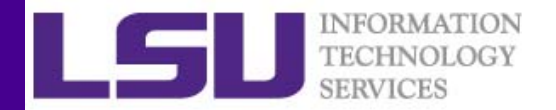

#### Loop Constructs

- A loop is a block of code that iterates a list of commands
- When to stop depends on the loop control condition
- Loop constructs
	- bash: for, while and until

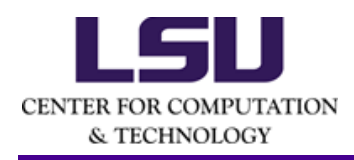

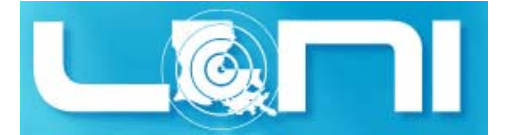

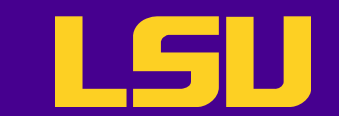

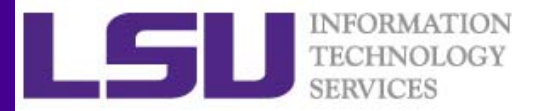

## For Loop

• The for loop is the basic looping construct in **bash**

```
for arg in list
dosome commandsdone
```
- The for and do lines can be written on the same line: for *arg* in *list*; do
- for loops can also use C style syntax

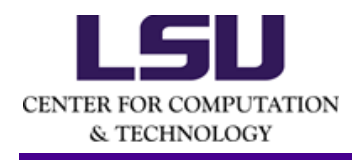

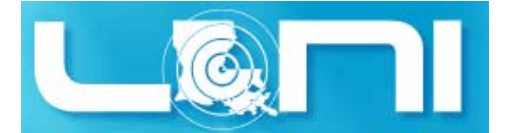

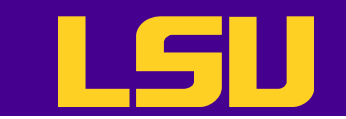

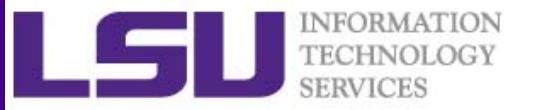

## For Loop

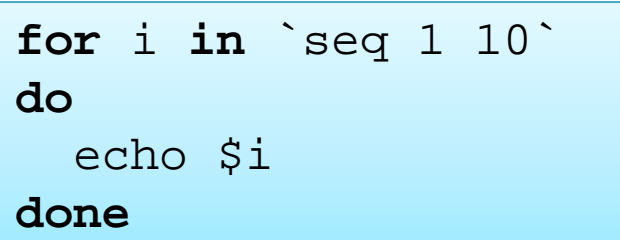

**for** i **in** ((i=1;i<=10;i++)) **do**echo \$i **done**

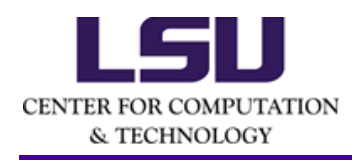

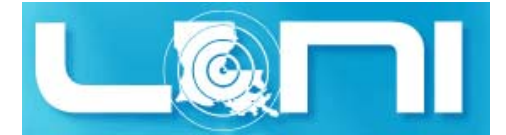

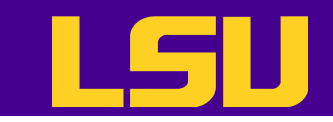

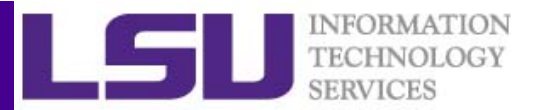

## While Loop

- The while construct tests for a condition at the top of a loop and keeps going as long as that condition is true.
- In contrast to a for loop, a while loop finds use in situations where the number of loop repetitions is not known beforehand.

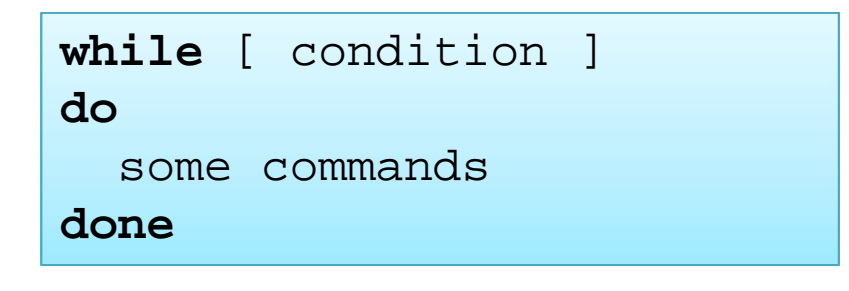

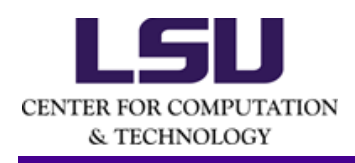

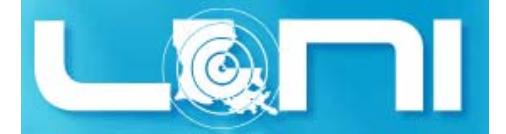

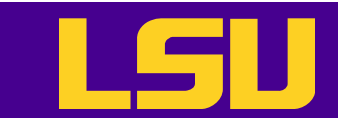

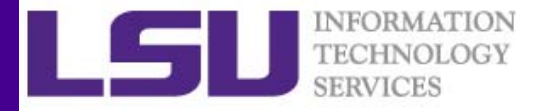

#### While Loop ‐ Example

```
$ cat factorial.sh
             #!/bin/bash
             read counterfactorial=1while [ $counter -gt 0 ]
             dofactorial=$(( $factorial * $counter ))
                counter=$(( $counter - 1 ))
             doneecho $factorial
             $ ./factorial.sh
             424CENTER FOR COMPUTATION
```
& TECHNOLOGY

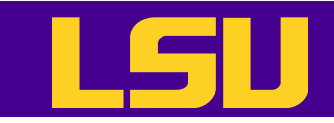

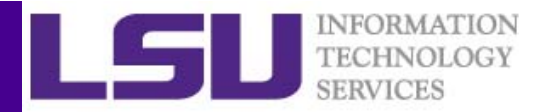

## Until Loop

• The until construct tests for a condition at the top of a loop, and keeps looping as long as that condition is false (the opposite of while loop)

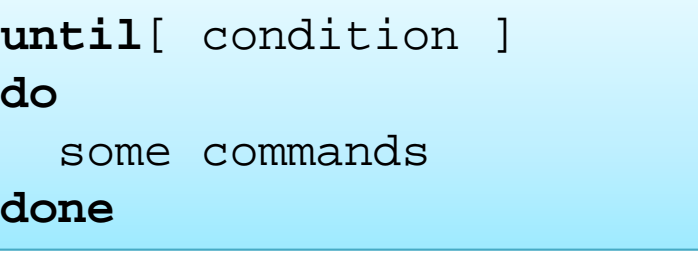

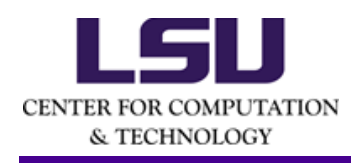

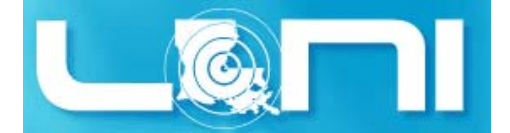

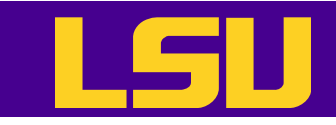

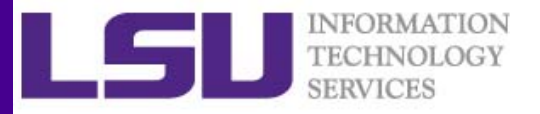

## Switching Constructs ‐ bash

- The case and select constructs are technically not loops since they do not iterate the execution of a code block
- $\bullet$  Like loops, however, they direct program flow according to conditions at the top or bottom of the block

```
# case construct
       case variable in# select construct
         "condition1")
                                          select variable [ list ]
           some commandsdo\mathbf{i};
                                            some commands"condition2")
                                            breaksome commandsdone\mathbf{i};
       esacCENTER FOR COMPUTATION
```
& TECHNOLOGY

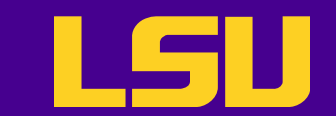

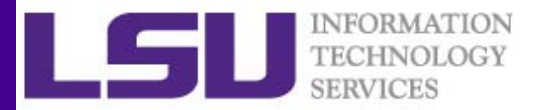

```
$ ./dooper.sh
Print two numbers4 8What operation do you want to do?
1) add 3) multiply 5) exponentiate 7) all
2) subtract 4) divide 6) modulo 8) quit
#? 3
4 * 8 = 32#? 7
4 + 8 = 124 - 8 = -44 * 8 = 324 * * 8 = 655364 / 8 = 04 % 8 = 4#? 8
```
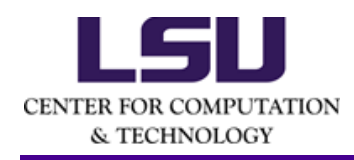

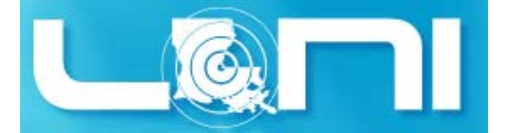

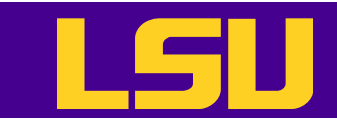

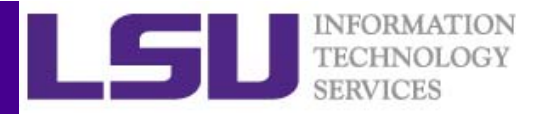

## Command Line Arguments

- bash can take command line arguments
	- Execute ./myscript arg1 arg2 arg3
	- $-$  Within the script, the positional parameters  $\ $0$  ,  $\ $1$  ,  $\quad$ \$2, \$3 correspond to ./myscript, arg1, arg2, and arg3, respectively.
	- – $~$ \$#: number of command line arguments
	- – $\stackrel{<}{{\mathsf{s}}}$  \*: all of the positional parameters, seen as a single word
	- $-$  \$@: same as \$\* but each parameter is a quoted string.
	- shift N: shift positional parameters from N+1 to \$# are renamed to variable names from  $$1$  to  $$$ # - N + 1

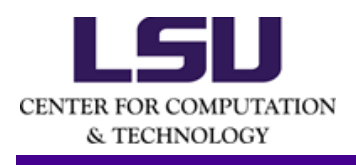

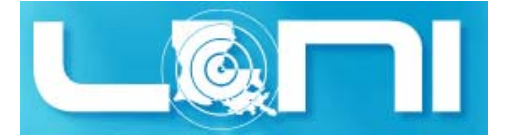

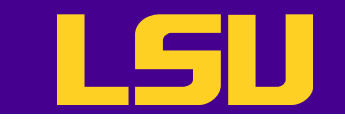

**\$ cat shift.sh** #!/bin/bash USAGE="USAGE: \$0 <at least 1 argument>" if [[ "\$#" -lt 1 ]]; then echo \$USAGE exitfi echo "Number of Arguments: " \$# echo "List of Arguments: " \$@ echo "Name of script that you are running: " \$0 echo "Command You Entered:" \$0 \$\* while [ "\$#" -gt 0 ]; do echo "Argument List is: " \$@ echo "Number of Arguments: " \$# shiftdone**\$ ./shift.sh `seq 4 6`** Number of Arguments: 3 List of Arguments: 4 5 6 Name of script that you are running: ./shift.sh Command You Entered: ./shift.sh 4 5 6 Argument List is: 4 5 6 Number of Arguments: 3 Argument List is: 5 6 Number of Arguments: 2 Argument List is: 6

CENTER FOR COMPUTATION & TECHNOLOGY

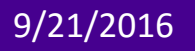

Number of Arguments: 1

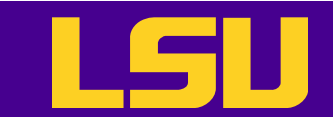

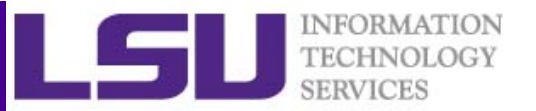

## Arrays (1)

- •bash supports one‐dimensional arrays
- Array elements may be initialized with the variable [i] notation
	- – $-$  Example:  $\mathrm{xarray}$ [ 4 ] =1
- Or initialize an array during declaration
	- –Example: name=(\$firstname 'last name')
- Reference an element i of an array  $\texttt{name:} \ \texttt{\$} \{\texttt{name} \texttt{[i]}\}$
- Print the whole array
	- – $-$  Example:  $\ $ \{ \text{name} \texttt{[@]} \}$
- Print length of array
	- – $-$  Example:  $\scriptstyle\rm\textless\#1$   $\scriptstyle\rm\emph{1}$   $\scriptstyle\rm\emph{m}$  ame [  $\scriptstyle\rm\odot$  ]  $\scriptstyle\rm\AA$

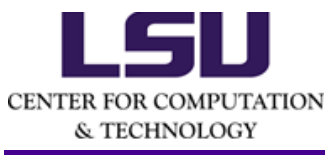

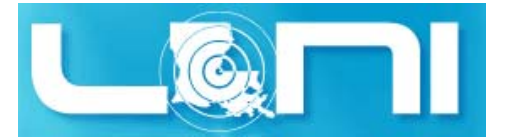

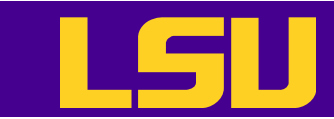

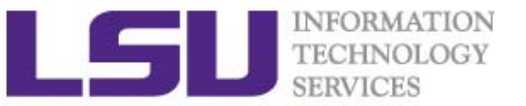

```
$ cat name.sh
#!/bin/bash
echo "Print your first and last name"
read firstname lastnamename=($firstname $lastname)
echo "Hello " ${name[@]}
echo "Enter your salutation"
read titleecho "Enter your suffix"
read suffixname=($title "${name[@]}" $suffix)
echo "Hello " ${name[@]}
unset name[2]
echo "Hello " ${name[@]}
```
**\$ ./name.sh** Print your first and last name Le YanHello Le YanEnter your salutation Mr.Enter your suffix

Hello Mr. Le Yan

Hello Mr. Le

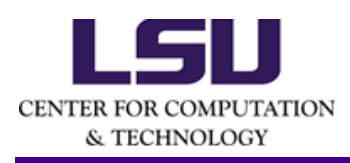

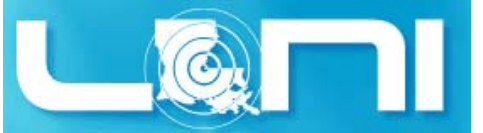

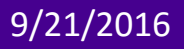

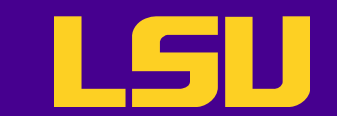

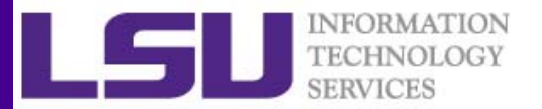

# Arrays (2)

- Print length of element i of array name:  $$ {\{ \#name[i] \}}$ 
	- – $\frac{1}{3}$   $\{$  #name  $\}$   $\,$  prints the length of the first element of the array
- Add an element to an existing array
	- –Example: name=(\$title \${name[@]})
- Copy the values of an array to another
	- – $-$  Example:  $\text{user}=($   $\Im\left\{ \text {name} \left[\right. \circledcirc\right]\left.\right\}$   $)$

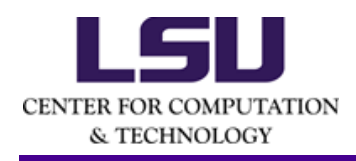

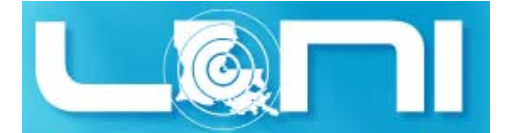

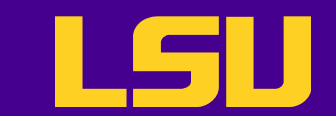

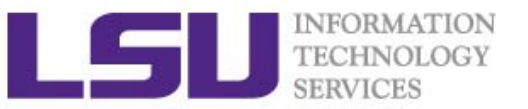

# Arrays (3)

- Concatenate two arrays
	- – **Example:** nameuser=(\${name[@]}  $${user[@]}$
- Delete an entire array: unset name
- Remove an element i from an array unset name[i]
- Note: bash array index starts from 0

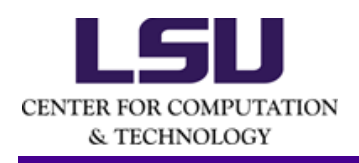

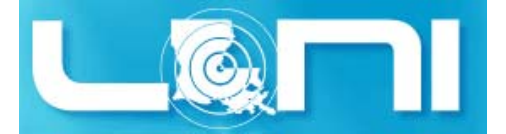

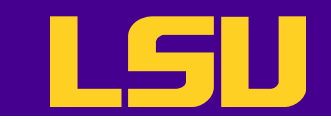

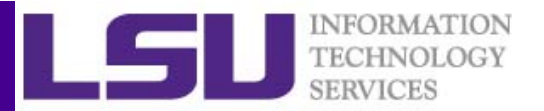

## Functions (1)

- A function is a code block that implements a set of operations, a "black box" that performs a specified task.
- Consider using a function
	- –When there is repetitive code
	- –When a task repeats with only slight variations in procedure
- •Two ways to declare a function:

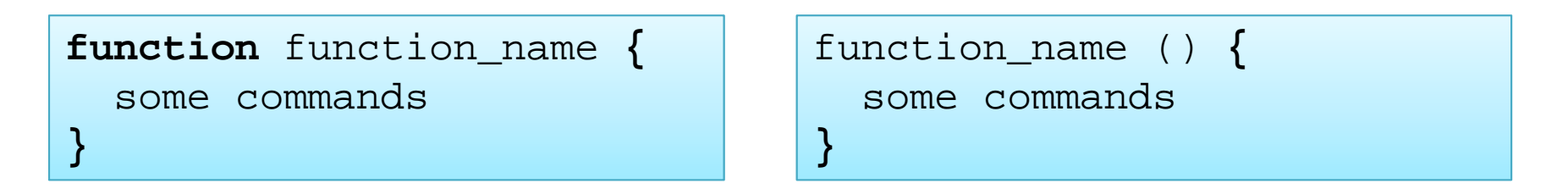

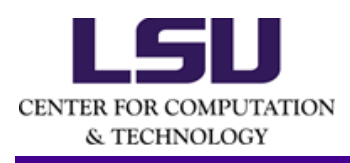

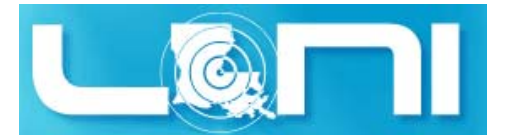

```
$ cat shift10.sh
            #!/bin/bash
            usage () {
                    echo "USAGE: $0 [atleast 11 arguments]"
              exit}
            [[ "$#" -lt 11 ]] && usage
            echo "Number of Arguments: " $#
            echo "List of Arguments: " $@
            echo "Name of script that you are running: " $0
            echo "Command You Entered:" $0 $*
            echo "First Argument" $1
            echo "Tenth and Eleventh argument" $10 $11 ${10} 
            ${11}echo "Argument List is: " $@
            echo "Number of Arguments: " $#
            shift 9echo "Argument List is: " $@
            echo "Number of Arguments: " $#
            $ ./shift10.sh
CENTER FOR COMPUTATIO USAGE: ./shift.sh <at least 1 argument>
  & TECHNOLOGY
    9/21/2016 HPC training series Fall 2016 58
```
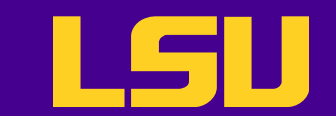

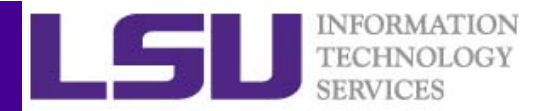

# Functions (2)

- You can also pass arguments to a function as if it were a script
	- Exampe:func arg1 arg2 arg3
- All function parameters can be accessed via \$1, \$2, \$3…
- \$0 always point to the shell script name
- $\sin \theta *$  or  $\sin \theta$  holds all parameters passed to a function
- $\sin \theta + \sin \theta$  state number of positional parameters passed to the function

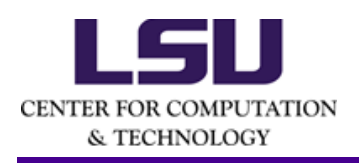

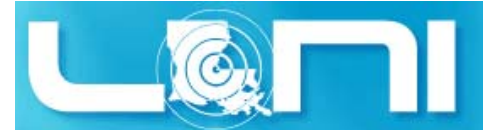

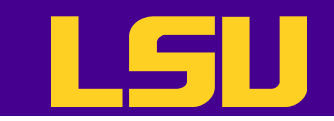

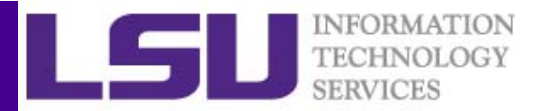

# Functions (3)

- Array variable called FUNCNAME contains the names of all shell functions currently in the execution call stack.
- By default all variables are global.
- • Modifying a variable in a function changes it in the whole script.
- You can create a local variables using the local command

local var=valuelocal varName

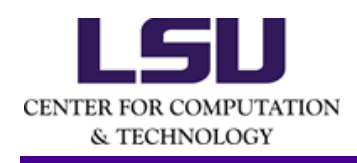

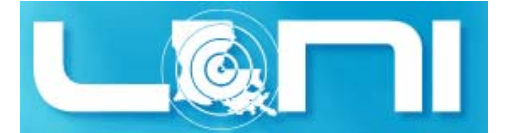

#!/bin/bash

**\$ cat factorial3.sh**

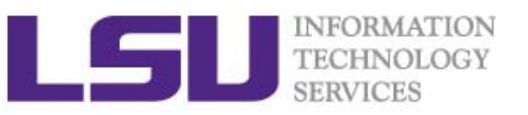

```
usage () \{echo "USAGE: $0 <integer>"
 exit}
factorial() {
 local i=$1
 local fdeclare -i ideclare -i fif [[ "$i" -le 2 && "$i" -ne 0 ]]; then
    echo $i
  elif [[ "$i" -eq 0 ]]; then
    echo 1elsef=5 ( Si - 1 )
   f=$( factorial $f )
   f = $((  $f * $i ) )echo $f
 fi
```

```
if [[ "$#" -eq 0 ]]; then
 usage
elsefor i in $@ ; do
   x=$( factorial $i )
   echo "Factorial of $i is $x"
 donefi
$ ./factorial3.sh
USAGE: ./factorial3.sh <integers>
$ ./factorial3.sh 1 2 4 6 7
Factorial of 1 is 1Factorial of 2 is 2Factorial of 4 is 24Factorial of 6 is 720Factorial of 7 is 5040
```
A function may recursively call itself even without use of local variables.

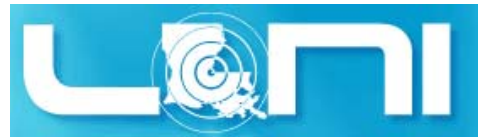

}

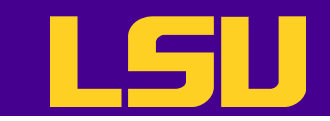

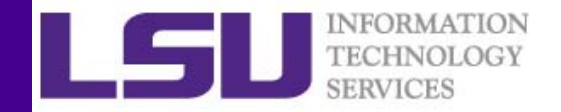

## Regular Expressions

- A regular expression (regex) is a extremely powerful method of using a pattern to describe a set of strings.
- $\bullet$  Regular expressions enable strings that match a particular pattern within textual data records to be located and modified.
- $\bullet$  Regular expressions are constructed analogously to arithmetic expressions by using various operators to combine smaller expressions
- Regular expressions are often used within utility programs that manipulate textual data.
	- Command line tools: grep, egrep, sed
	- Editors: vi, emacs
	- Languages: awk, perl, python, php, ruby, tcl, java, javascript, .NET

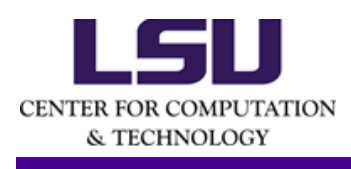

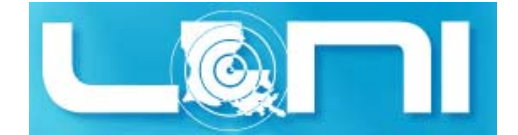

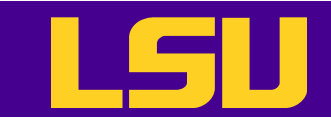

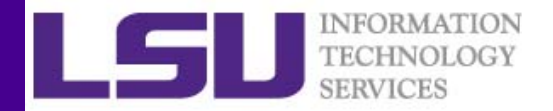

## Bracket Expression

- • $\lceil$  1
	- Matches a single character that is contained within the brackets. For example,  $[abc]$  matches "a", "b", or "c".  $[a-z]$  specifies a range which matches any lowercase letter from "a" to "z".
	- $-$  These forms can be mixed: [  $\mathtt{abcx-z}$  ]  $\,$  matches "a", "b", "c", "x", "y",  $\,$ or "z", as does  $[a-cx-z]$ .
- $\bullet$  [ ^ ]
	- Matches a single character that is not contained within the brackets. For example,  $\left[\uparrow a b c\right]$  matches any character other than "a", "b", or "c".  $\lceil$  ^a-z] matches any single character that is not a lowercase letter from "a" to "z".

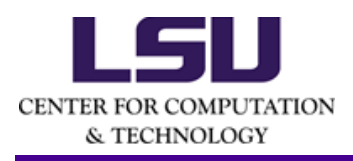

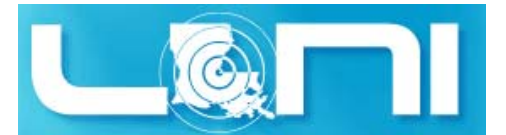

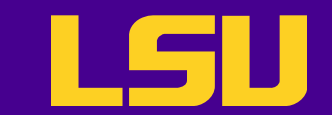

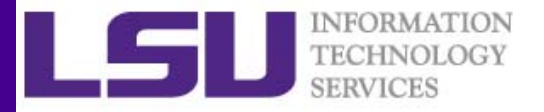

#### Metacharacters

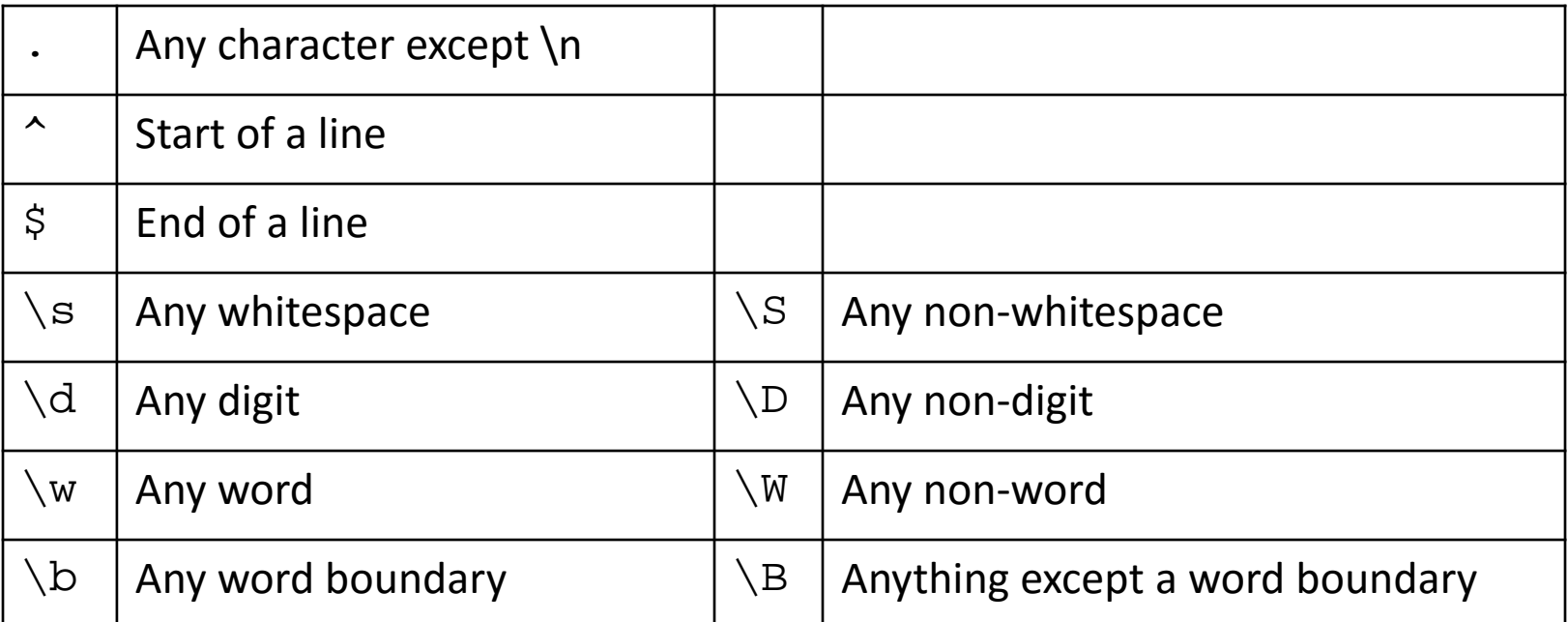

Special characters such as .,  $\land$ ,  $\land$  need to be escaped by using " $\setminus$ " if the literals are to be matched

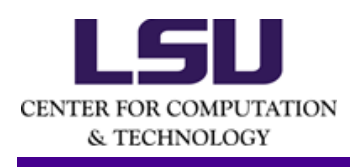

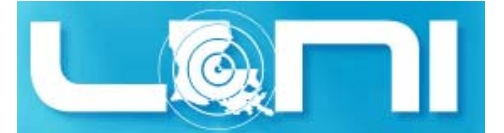

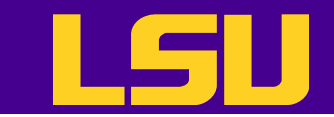

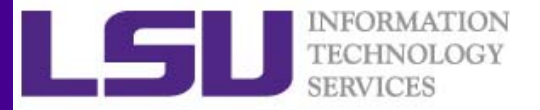

### Regex Examples

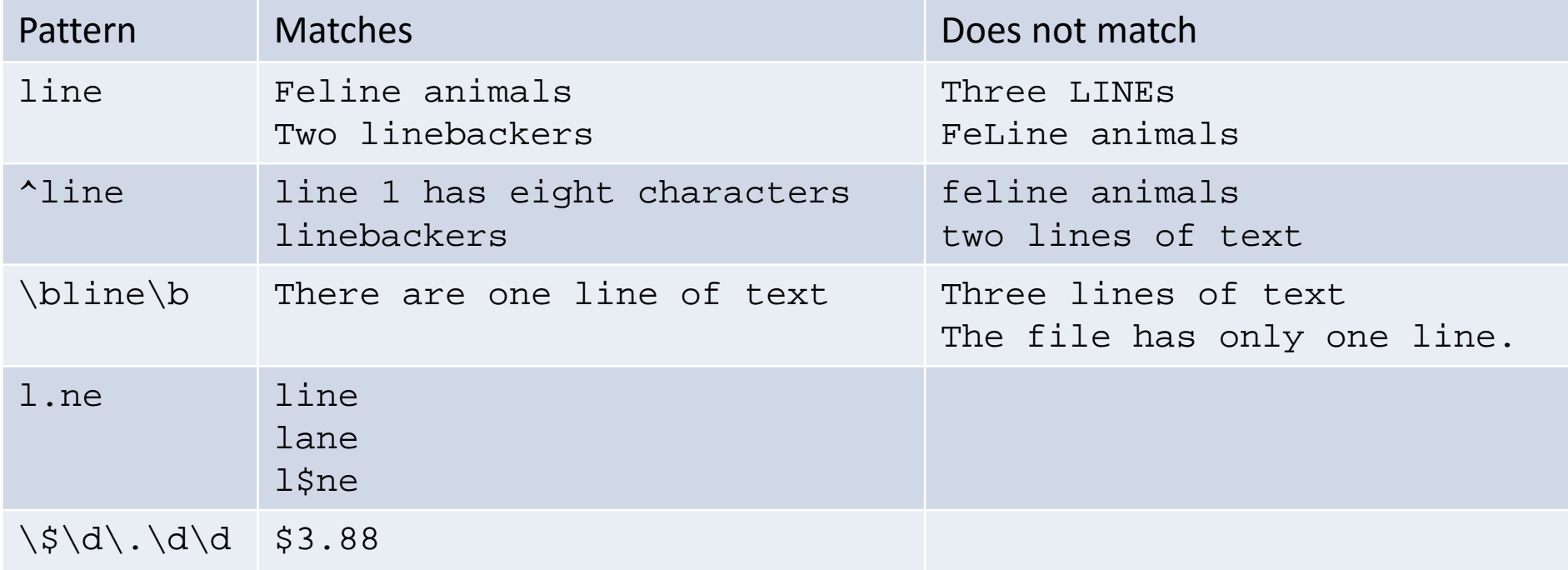

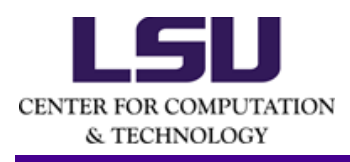

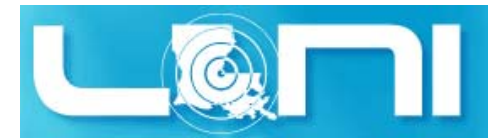

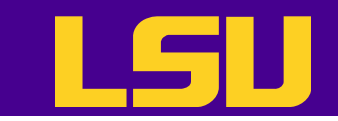

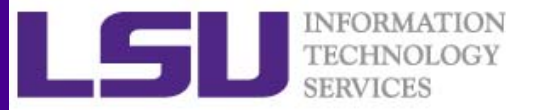

## Quantifiers

• Allow users to specify the number of occurrence

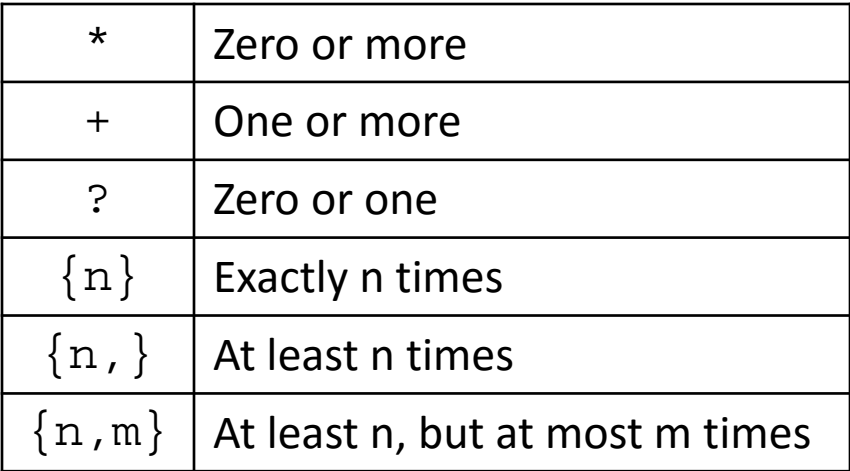

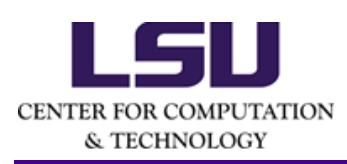

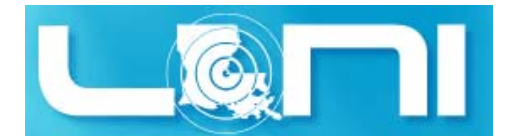

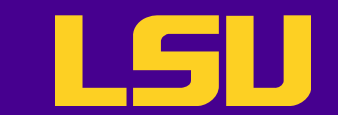

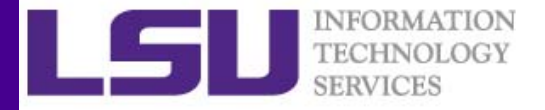

#### Regex Examples

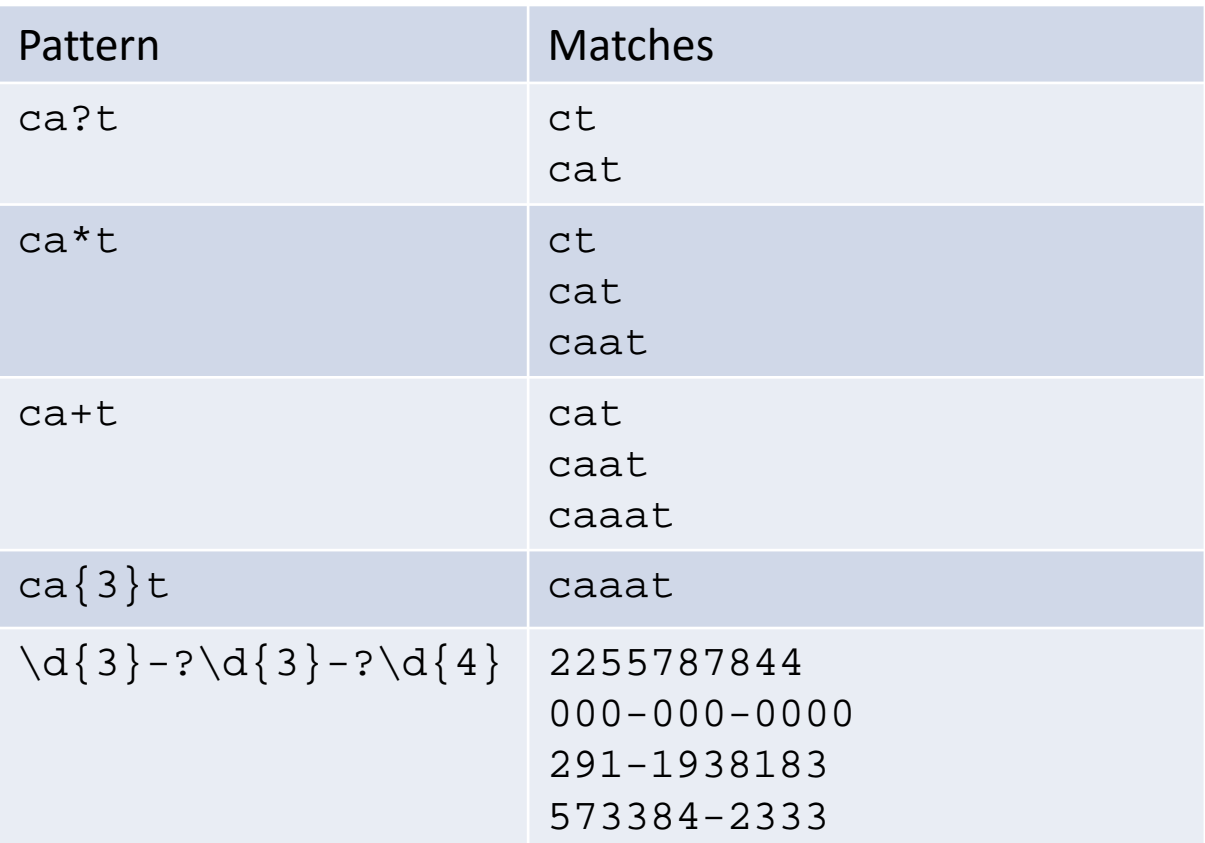

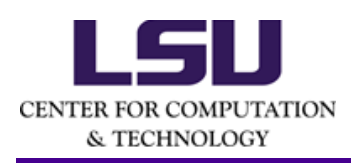

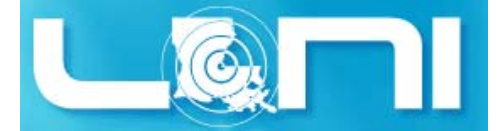

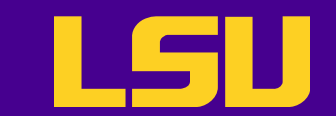

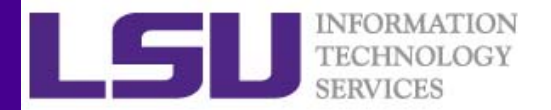

### Alternation

- •• Use " | " to match either one thing or another
	- – $-$  Example:  $\operatorname*{pork}% \left( \mathcal{A},\mathcal{A}\right)$  chicken will match  $\operatorname*{pork}% \left( X_{t}\right)$  or chicken

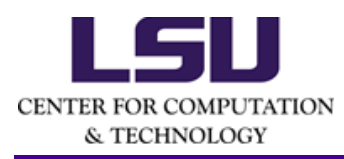

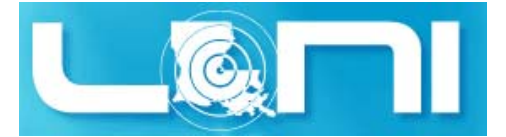

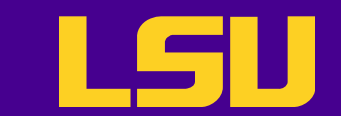

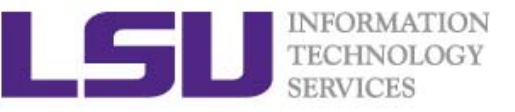

## Grouping And Capturing Matches

- $\bullet$  Use parentheses () to
	- – $-$  Group atoms into larger unit
	- –Capture matches for later use

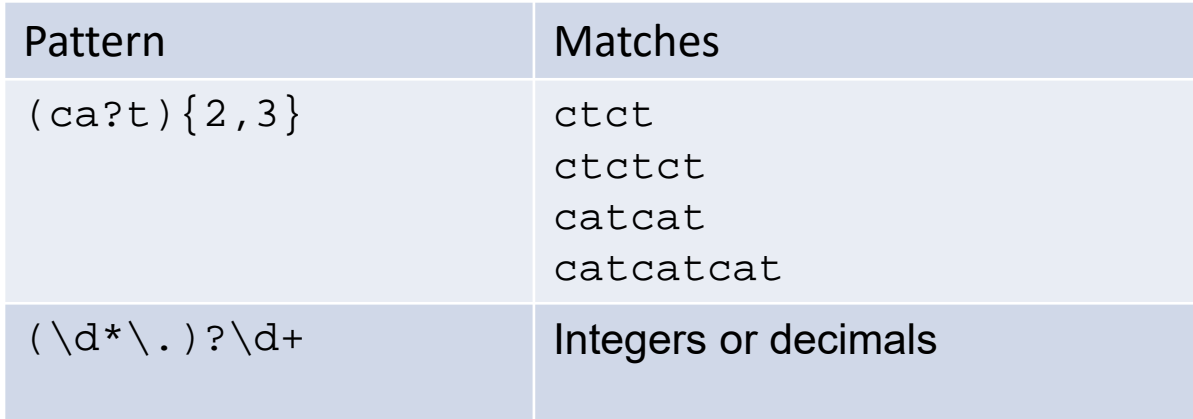

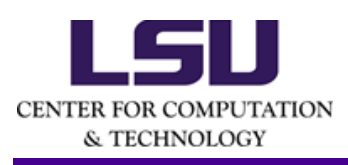

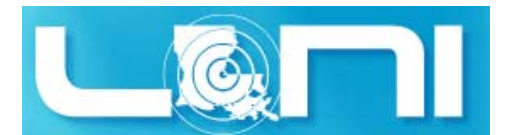

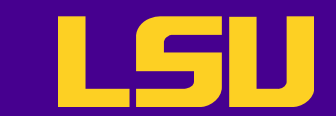

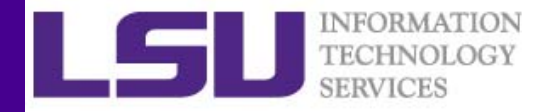

#### A Great Learning Source

• http://www.regexr.com/

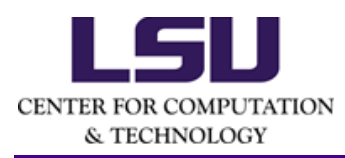

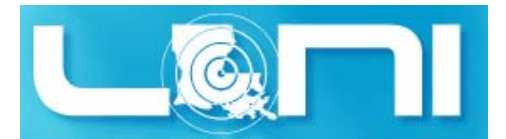

3/4/2015 HPC training series Spring 2015 <sup>70</sup>

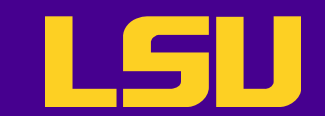

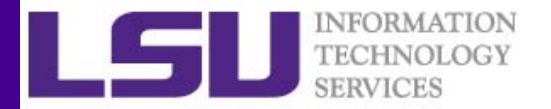

#### grep

- $\bullet$ grep is a Unix utility that searches through either information piped to it or files.
- $\bullet$ egrep is extended grep (extended regular expressions), same as grep -E
- $\bullet$ Use zgrep for compressed files.
- $\bullet$ Usage: grep <options> <search pattern> <files>
- $\bullet$  Commonly used options
	- $-1$ ignore case during search
	- $-r$ ,  $-R$  search recursively
	- $-\nabla$ invert match i.e. match everything except *pattern*
	- $-1$ list files that match *pattern*
	- $-\mathsf{T}_1$ list files that do not match *pattern*
	- $-n$ prefix each line of output with the line number within its input file.
	- -A numprint num lines of trailing context after matching lines.
	- -B numprint num lines of leading context before matching lines.

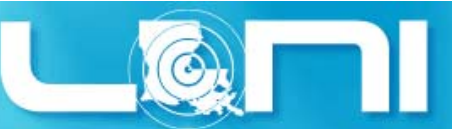

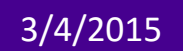

**CENTER FOR COMPUTATION** & TECHNOLOGY
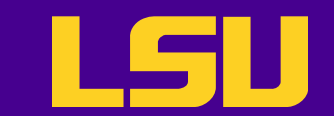

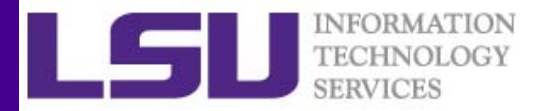

# grep Examples (1)

 $\bullet$ • Search files that contain the word  $\text{node}$  in the examples directory

#### **\$ egrep node \***

```
checknodes.pbs:#PBS -o nodetest.out
checknodes.pbs:#PBS -e nodetest.err
checknodes.pbs:for nodes in "${NODES[@]}"; do
checknodes.pbs: ssh -n $nodes 'echo $HOSTNAME '$i' ' &
checknodes.pbs:echo "Get Hostnames for all unique nodes"
```
 $\bullet$  Repeat above search using a case insensitive pattern match and print line number that matches the search pattern

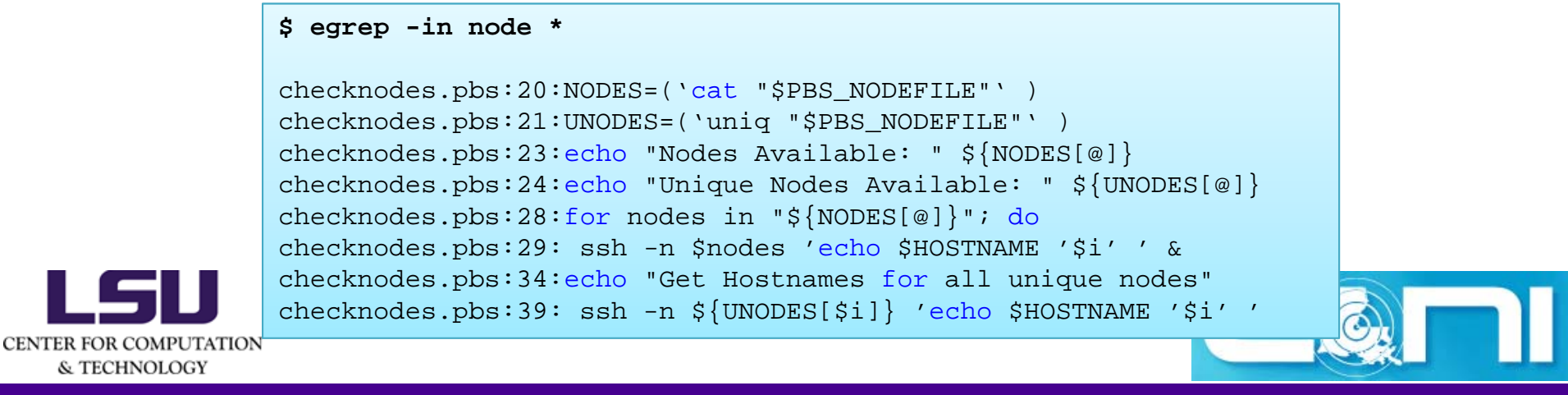

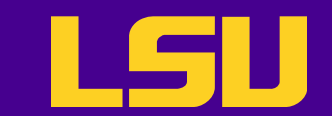

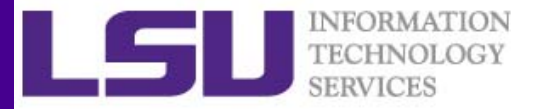

#### grep Examples (2)

 $\bullet$ • Print files that contain the word "counter"

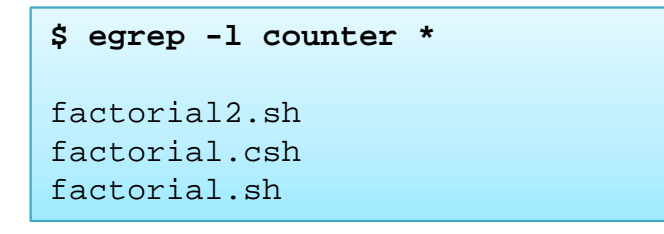

 $\bullet$ List all files that contain a comment line i.e. lines that begin with "#"

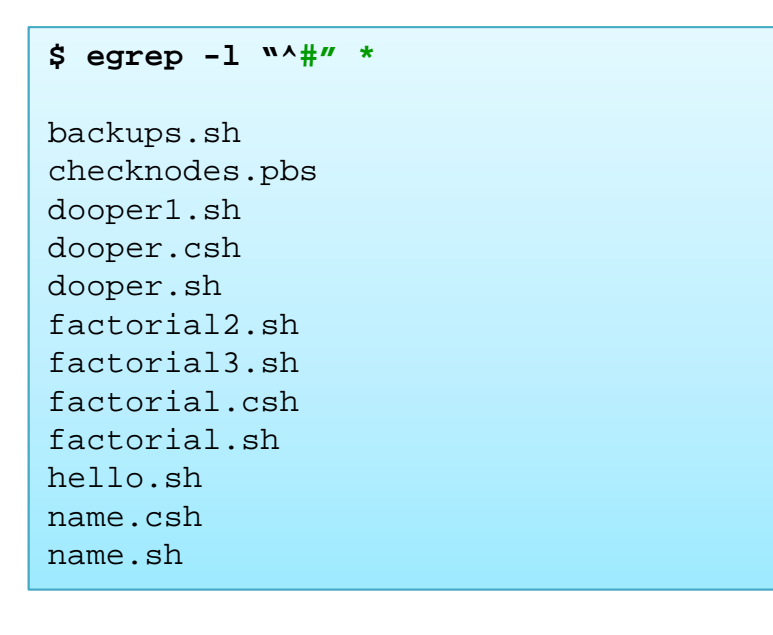

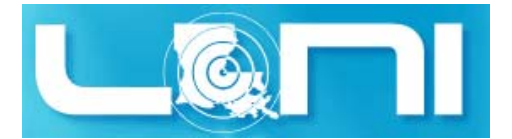

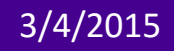

CENTER FOR COMPUTATION & TECHNOLOGY

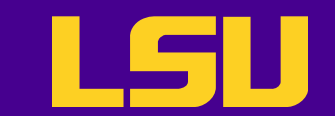

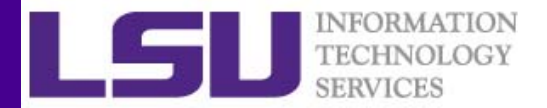

# grep Examples (3)

• List all files that are bash or csh scripts i.e. contain a line that end in bash or csh

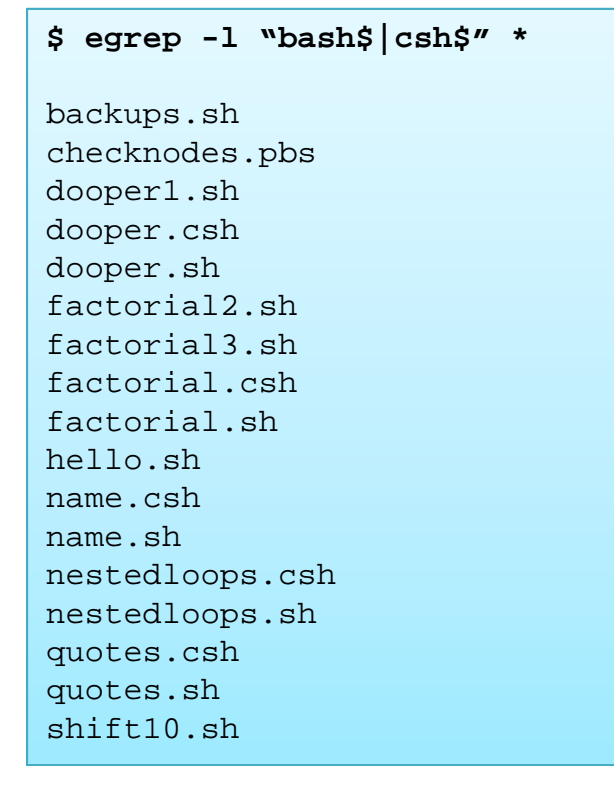

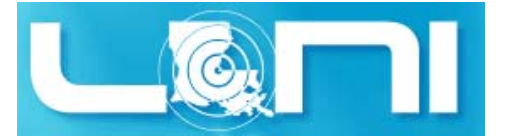

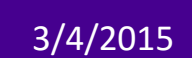

CENTER FOR COMPUTATION & TECHNOLOGY

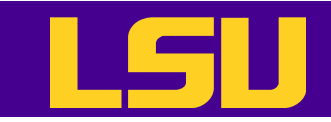

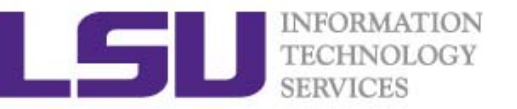

#### **Outline**

- •Recap of Linux Basics
- Shell Scripting
	- "Hello World!"
	- Special characters
	- Arithmetic Operations
	- Testing conditions
	- Flow Control
	- Command Line Arguments
	- Arrays
	- Functions
	- $-$  Pattern matching (regular expression)
	- Beyond the basics

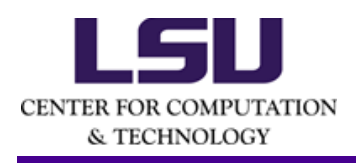

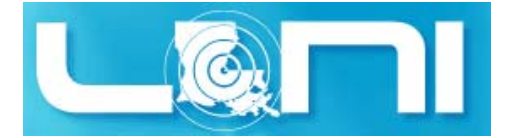

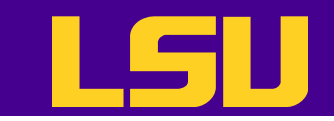

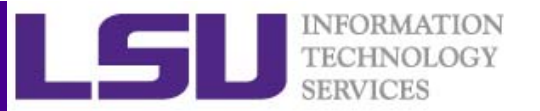

#### sed

- sed ("stream editor") is Unix utility for parsing and transforming text files.
	- Also works for either information piped to it or files
- sed is line-oriented it operates one line at a time and allows regular expression matching and substitution.
- sed has several commands, the most commonly used command and sometime the only one learned is the substitution command, *<sup>s</sup>*

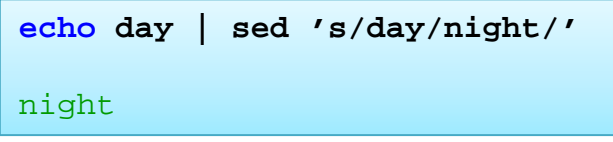

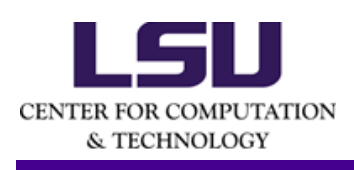

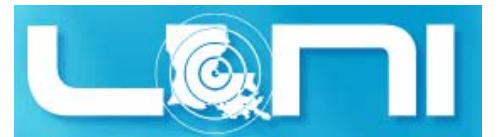

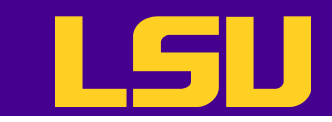

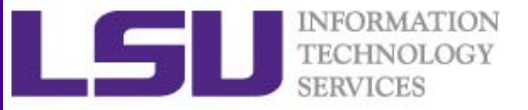

#### List of sed commands and flags

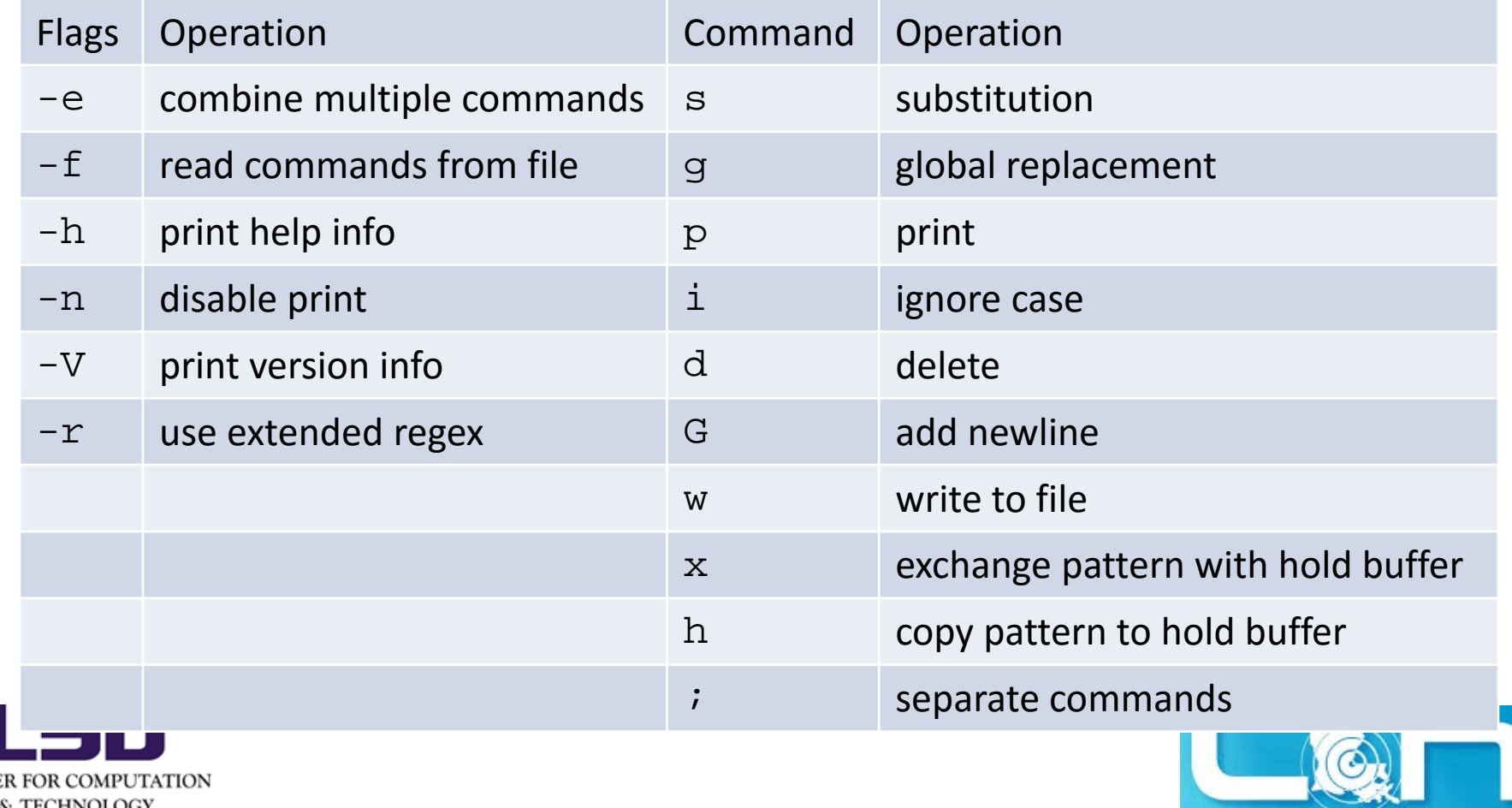

CENTER FOR COMPUTATION & TECHNOLOGY

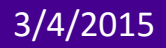

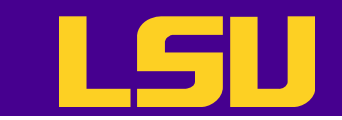

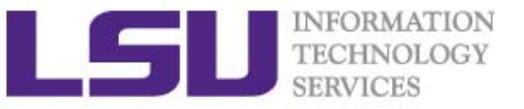

#### sed Examples (1)

• Double space a file

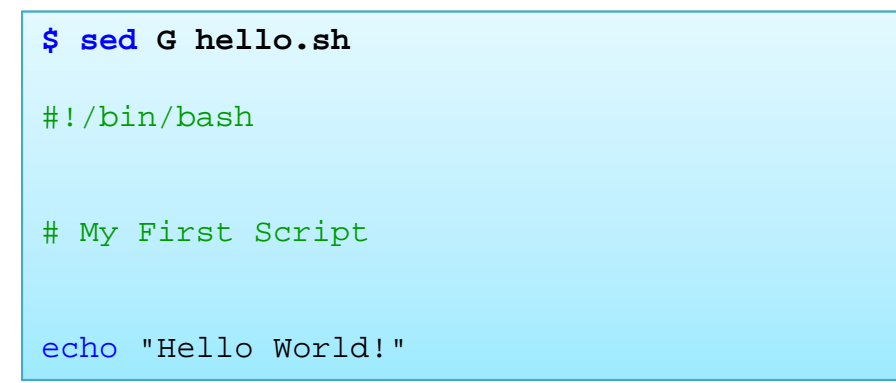

• Triple space a file sed 'G;G'

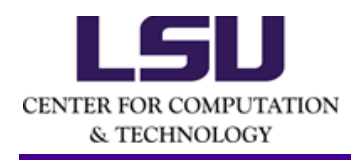

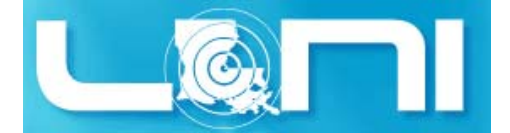

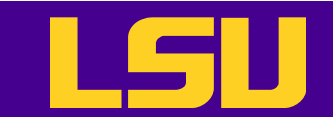

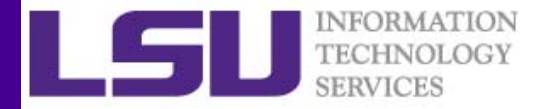

#### sed Examples (2)

 $\bullet$ Add the -e to carry out multiple matches.

```
cat hello.sh | sed -e 's/bash/tcsh/g' -e 's/First/First tcsh/g'
#!/bin/tcsh
# My First tcsh Script
echo "Hello World!"
```
•Alternate form

& TECHNOLOGY

**sed 's/bash/tcsh/g; s/First/First tcsh/g' hello.sh** #!/bin/tcsh # My First tcsh Script echo "Hello World!"

 $\bullet$ • The default delimiter is slash  $($  /  $)$ , but you can change it to whatever you want which is useful when you want to replace path names

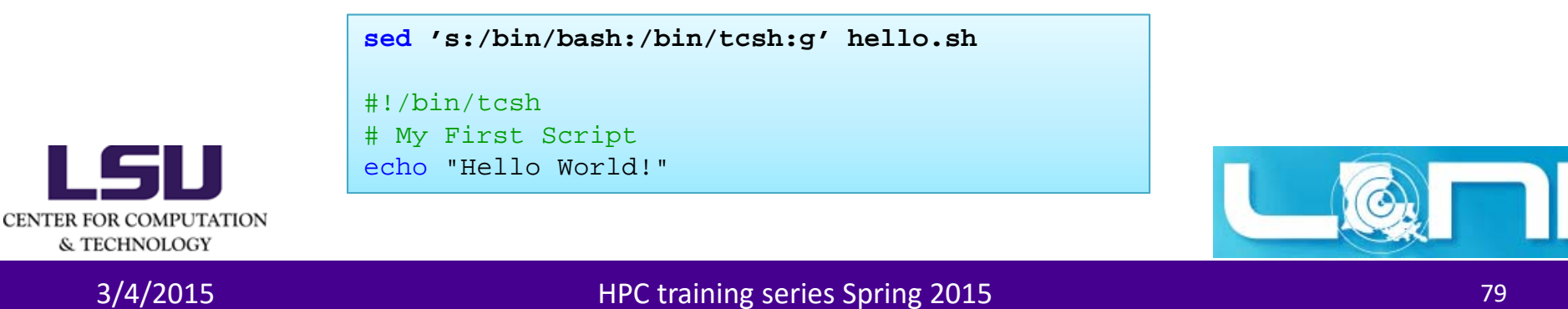

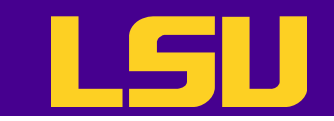

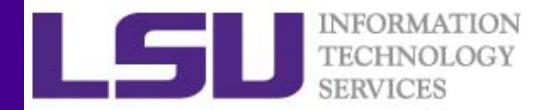

#### sed Examples (3)

 $\bullet$ • If you do not use an alternate delimiter, use backslash (\) to escape the slash character in your pattern

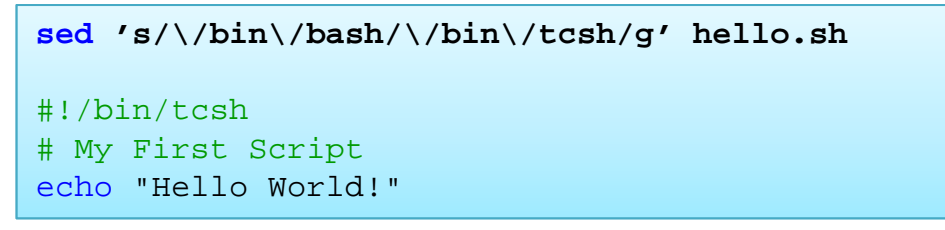

 $\bullet$  If you enter all your sed commands in a file, say sedscript, you can use the  $-{\tt f}$  flag to  $\verb|sed|$  to read those commands

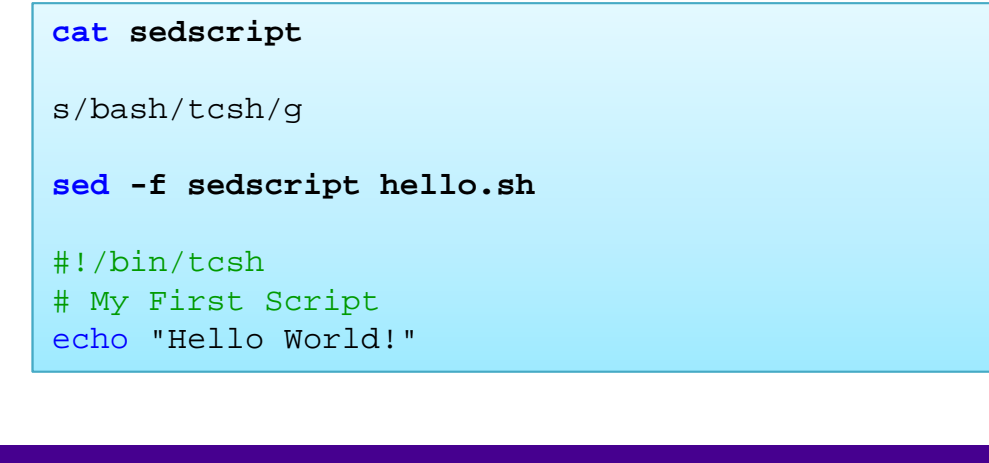

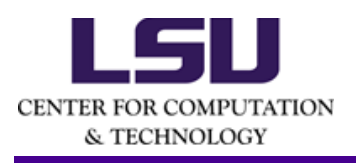

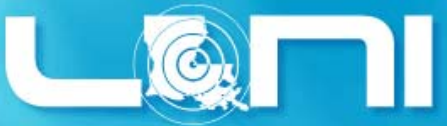

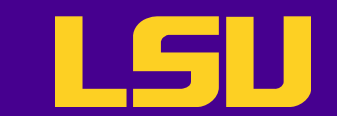

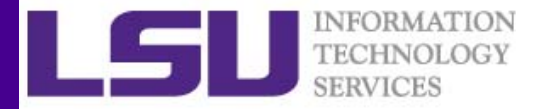

#### sed Examples (4)

 $\bullet$ • sed can also delete blank lines from a file

> **sed '/^\$/d' hello.sh** #!/bin/bash # My First Script echo "Hello World!"

 $\bullet$ • Delete line  $n$  through  $m$  in a file

**sed '2,4d' hello.sh**

```
#!/bin/bash
echo "Hello World!"
```
•Insert a blank line above every line which matches *pattern*

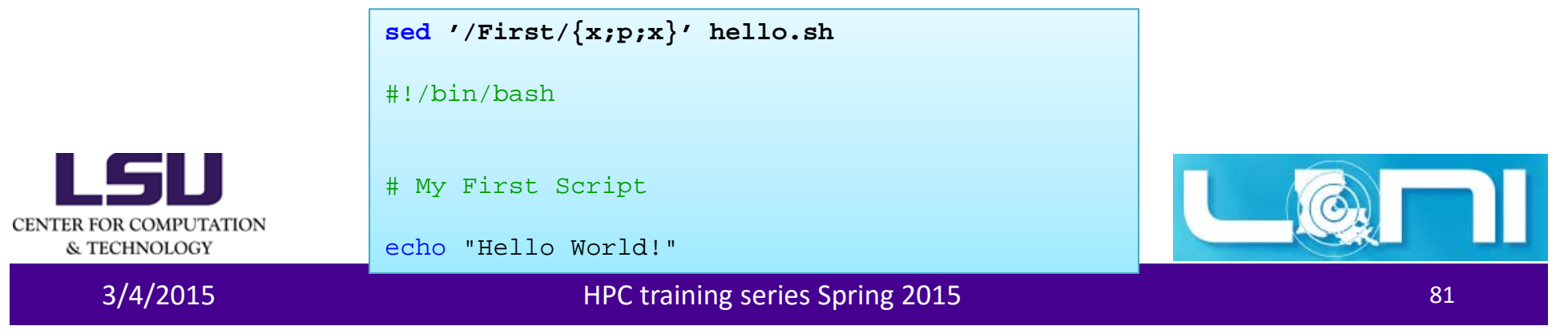

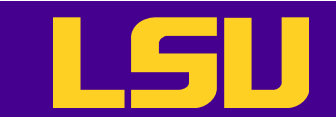

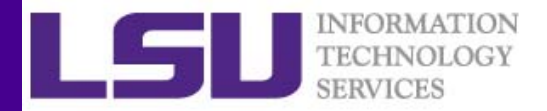

#### sed Examples (5)

•Insert a blank line below every line which matches

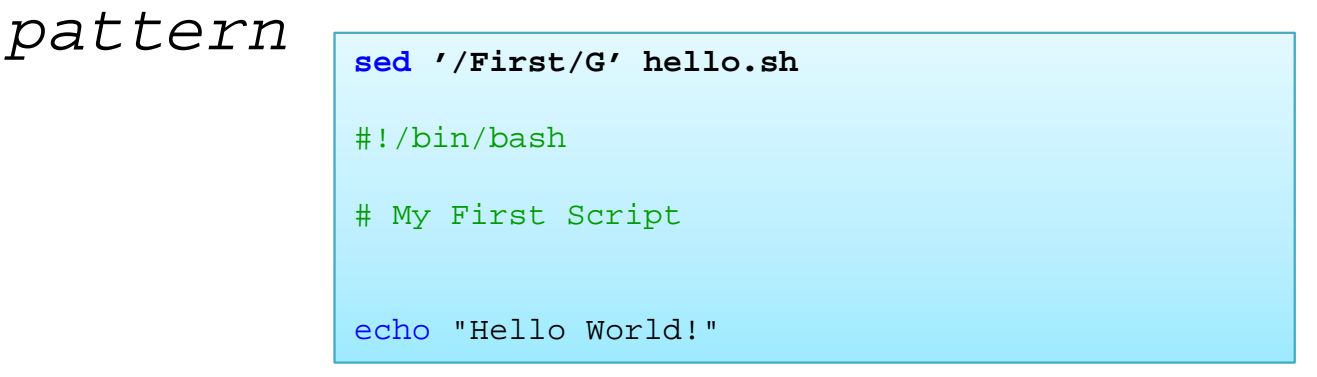

 $\bullet$  Insert a blank line above and below every line which matches *pattern*

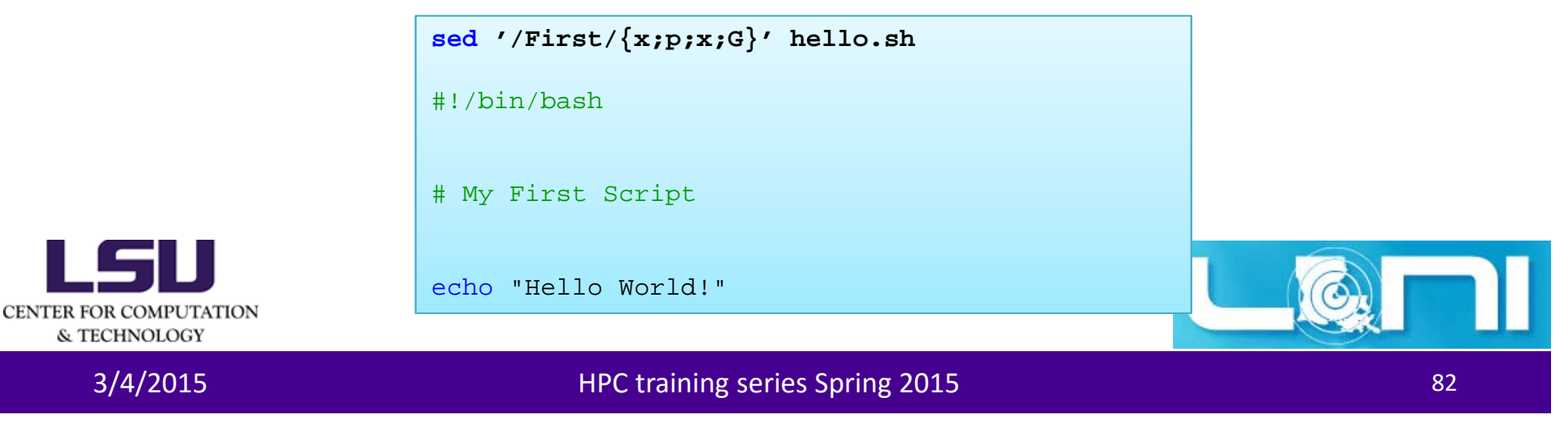

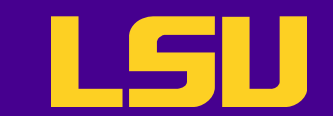

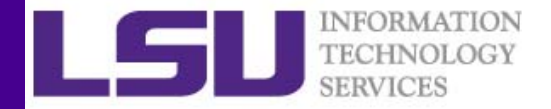

#### sed Examples (6)

 $\bullet$ Print only lines which match *pattern* (emulates grep)

> **sed -n '/echo/p' hello.sh** echo "Hello World!"

•Print only lines which do NOT match *pattern* (emulates grep -v)

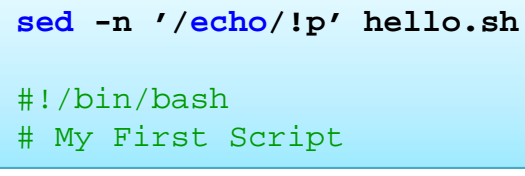

•Print current line number to standard output

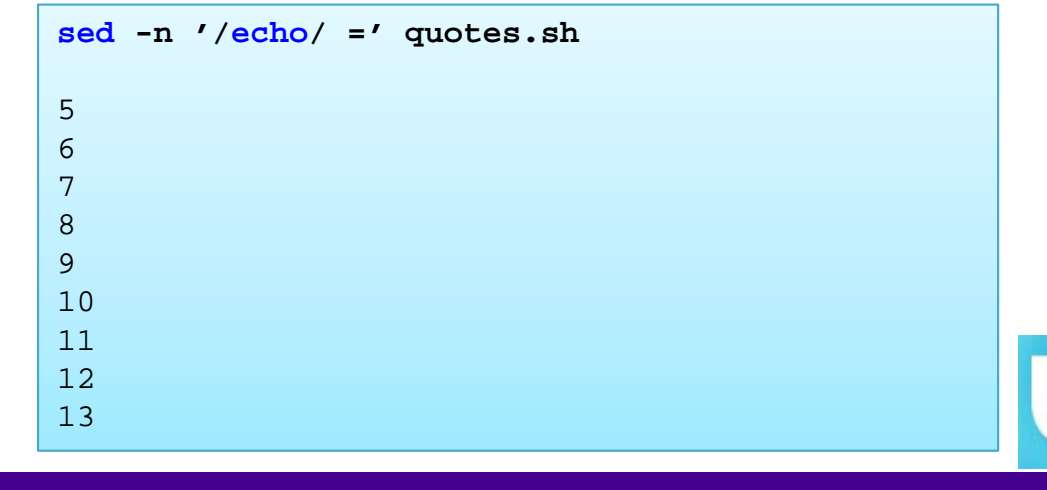

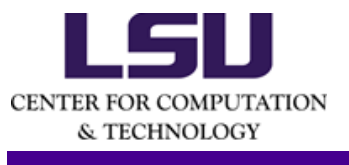

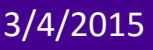

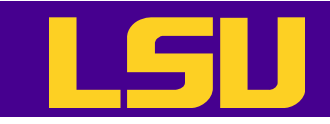

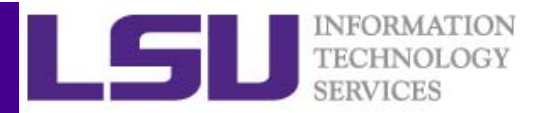

#### sed example (7)

• If you want to make substitution in place, i.e. in the file, then use the  $-$ i command. If you append a suffix to  $-$ i, then the original file will be backed up as *filename.suffix*.

```
cat hello1.sh#!/bin/bash
          # My First Script
          echo "Hello World!"sed -i.bak -e 's/bash/tcsh/g' -e 's/First/First tcsh/g' hello1.sh
          cat hello1.sh#!/bin/tcsh
          # My First tcsh Script
          echo "Hello World!"cat hello1.sh.bak#!/bin/bash
          # My First Script
CENTER FOR COME
          echo "Hello World!"& TECHNOLO
     3/4/2015 HPC training series Spring 2015 84
```
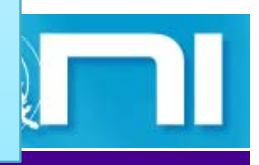

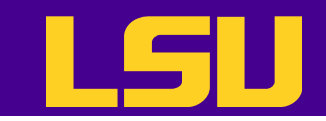

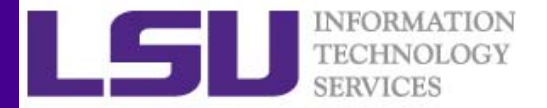

#### sed Examples (8)

#### • Print section of file between *pattern1* and *pattern2*

**cat nh3-drc.out | sed -n '/START OF DRC CALCULATION/,/END OF ONEELECTRON INTEGRALS/p'**

START OF DRC CALCULATION\*\*\*\*\*\*\*\*\*\*\*\*\*\*\*\*\*\*\*\*\*\*\*\*

---------------------------------------------------------------------------TIME MODE Q P KINETIC POTENTIAL TOTAL FS BOHR\*SQRT(AMU) BOHR\*SQRT(AMU)/FS E ENERGY ENERGY 0.0000 L 1 1.007997 0.052824 0.00159 -56.52247 -56.52087L 2 0.000000 0.000000L 3 -0.000004 0.000000L 4 0.000000 0.000000L 5 0.000005 0.000001 $L$  6 -0.138966 -0.014065 ---------------------------------------------------------------------------CARTESIAN COORDINATES (BOHR) VELOCITY (BOHR/FS) ---------------------------------------------------------------------------7.0 0.00000 0.00000 0.00000 0.00000 0.00000 -0.006161.0 -0.92275 1.59824 0.00000 0.00000 0.00000 0.028511.0 -0.92275 -1.59824 0.00000 0.00000 0.00000 0.028511.0 1.84549 0.00000 0.00000 0.00000 0.00000 0.02851-------------------------------------------------------------------------------------------------GRADIENT OF THE ENERGY----------------------

UNITS ARE HARTREE/BOHR E'X E'Y E'Z 1 NITROGEN 0.000042455 0.000000188 0.0000000002 HYDROGEN 0.012826176 -0.022240529 0.0000000003 HYDROGEN 0.012826249 0.022240446 0.000000000  $\vert \cdot \vert$  4 HYDROGEN -0.025694880 -0.000000105 0.000000000

3/4/2015 HPC training series Spring 2015 And the Spring 2015 Spring 2015 Spring 2015 Spring 2015 Spring 2015 S ...... END OF ONE-ELECTRON INTEGRALS ......

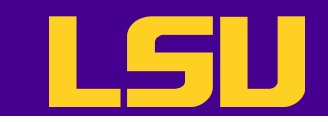

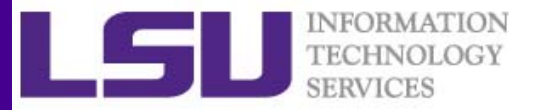

#### sed Examples (9)

• Print section of file from *pattern* to end of file

**cat h2o-opt-freq.nwo | sed -n '/CITATION/,\$p'**

CITATION

--------

Please use the following citation when publishing results obtained with NWChem:E. J. Bylaska, W. A. de Jong, N. Govind, K. Kowalski, T. P. Straatsma,

M. Valiev, D. Wang, E. Apra, T. L. Windus, J. Hammond, P. Nichols,

S. Hirata, M. T. Hackler, Y. Zhao, P.-D. Fan, R. J. Harrison,

M. Dupuis, D. M. A. Smith, J. Nieplocha, V. Tipparaju, M. Krishnan,

Q. Wu, T. Van Voorhis, A. A. Auer, M. Nooijen,

- E. Brown, G. Cisneros, G. I. Fann, H. Fruchtl, J. Garza, K. Hirao,
- R. Kendall, J. A. Nichols, K. Tsemekhman, K. Wolinski, J. Anchell,
- D. Bernholdt, P. Borowski, T. Clark, D. Clerc, H. Dachsel, M. Deegan,
- K. Dyall, D. Elwood, E. Glendening, M. Gutowski, A. Hess, J. Jaffe,
- B. Johnson, J. Ju, R. Kobayashi, R. Kutteh, Z. Lin, R. Littlefield,
- X. Long, B. Meng, T. Nakajima, S. Niu, L. Pollack, M. Rosing,

G. Sandrone, M. Stave, H. Taylor, G. Thomas, J. van Lenthe, A. Wong, and Z. Zhang,

"NWChem, A Computational Chemistry Package for Parallel Computers,

Version 5.1" (2007),

Pacific Northwest National Laboratory,

CENTER FOR CO Richland, Washington 99352-0999, USA.

& TECHNO Total times cpu: 3.4s wall: 18.5s

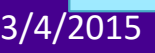

3/4/2015 HPC training series Spring 2015 <sup>86</sup>

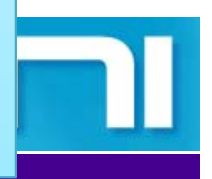

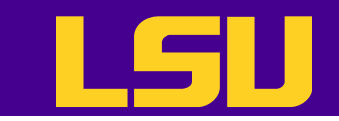

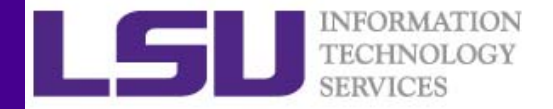

#### sed One‐liners

• sed one-liners: http://sed.sourceforge.net/sed1line.txt

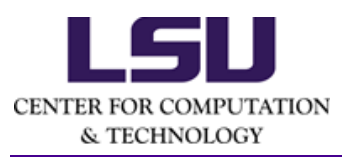

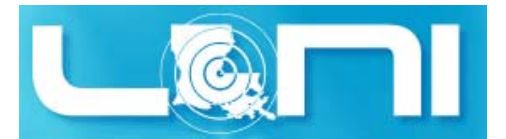

3/4/2015 HPC training series Spring 2015 <sup>87</sup>

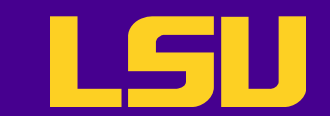

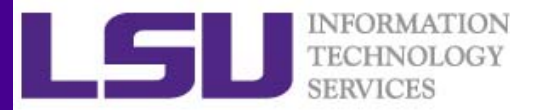

#### awk

- $\bullet$ • The awk text-processing language is useful for such tasks as:
	- Tallying information from text files and creating reports from the results.
	- Adding additional functions to text editors like "vi".
	- Translating files from one format to another.
	- Creating small databases.
	- Performing mathematical operations on files of numeric data.
- •• awk has two faces:
	- It is a utility for performing simple text‐processing tasks, and
	- It is a programming language for performing complex text‐processing tasks.
- $\bullet$ • awk comes in three variations
	- awk : Original AWK by A. Aho, B. W. Kernighnan and P. Weinberger from AT&T
	- nawk : New AWK, also from AT&T
	- gawk : GNU AWK, all Linux distributions come with gawk. In some distros, awk is a symbolic link to gawk.

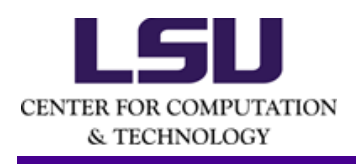

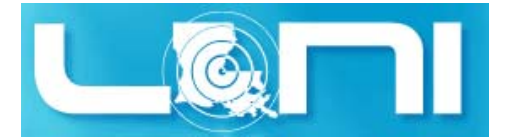

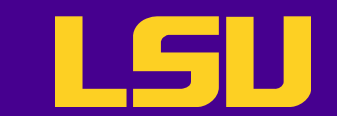

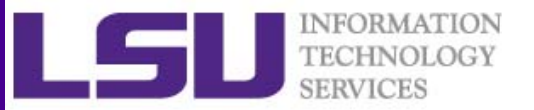

#### awk Syntax

- Simplest form of using awk
	- – awk pattern {action}
		- pattern decides when action is performed
	- – $-$  Most common action:  $\operatorname{print}$
	- – $-$  Print file dosum.sh: awk '{print \$0}' dosum.sh
	- – $-$  Print line matching bash in all . sh files in current directory: awk '/bash/{print \$0}' \*.sh

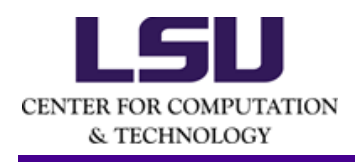

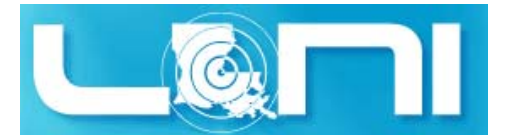

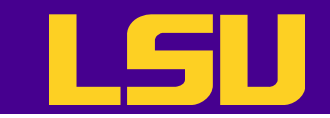

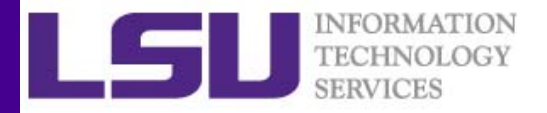

#### awk Patterns

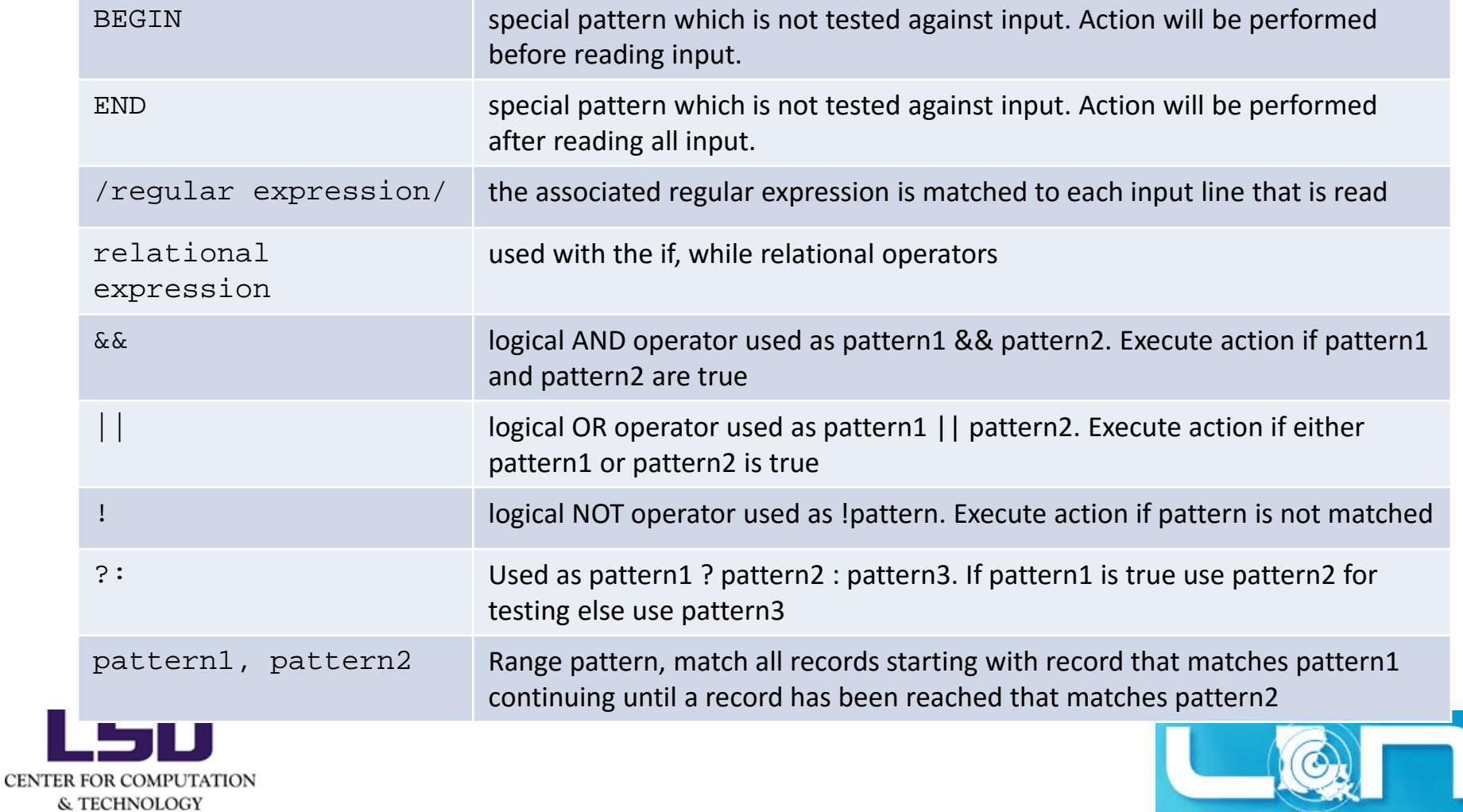

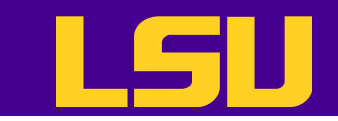

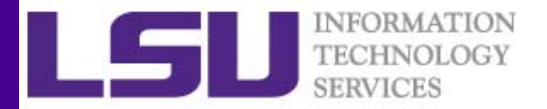

#### Awk Examples

• Print list of files that are csh script files

**awk '/^#\!\/bin\/tcsh/{print FILENAME}' \*** dooper.csh factorial.cshhello1.shname.cshnestedloops.csh quotes.csh shift.csh

• Print contents of hello.sh that lie between two patterns

**awk '/^#\!\/bin\/bash/,/echo/{print \$0}' hello.sh**

#!/bin/bash # My First Script echo "Hello World!"

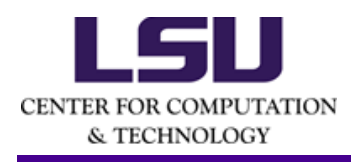

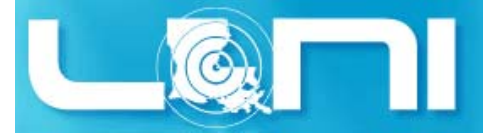

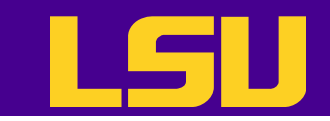

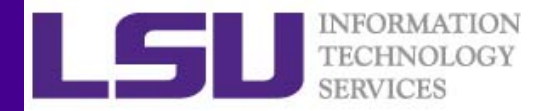

#### How awk Works

- awk reads the file being processed line by line.
- The entire content of each line is split into columns with space or tab as the delimiter. The delimiter can be changed as will be seen in the next few slides.
- To print the entire line, use \$0.
- $\bullet$  The intrinsic variable NR contains the number of records (lines) read.
- The intrinsic variable NF contains the number of fields or columns in the current line.

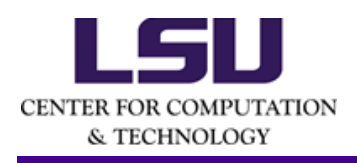

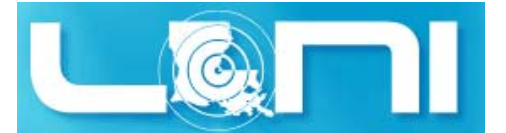

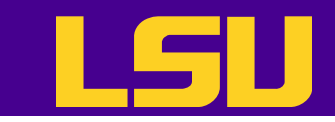

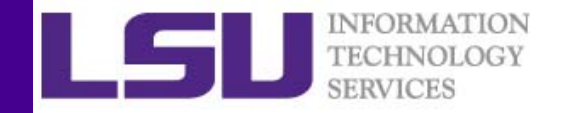

#### Changing Field Delimiter

• By default the field delimiter is space or tab. To change the field delimiter use the -F<delimiter> command.

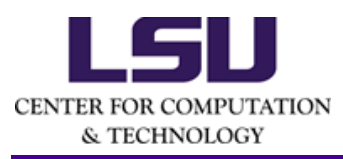

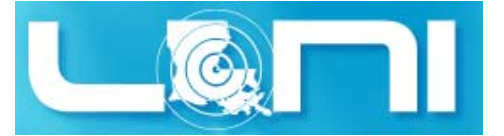

```
uptime
11:18am up 14 days 0:40, 5 users, load average: 0.15, 0.11, 0.17
uptime | awk '{print $1,NF}'
11:19am 0.17uptime | awk -F: '{print $1,NF}'
11 0.12, 0.10, 0.16
for i in $(seq 1 10); do touch file${i}.dat ; done
ls file*file10.dat file2.dat file4.dat file6.dat file8.datfile1.dat file3.dat file5.dat file7.dat file9.datfor i in file* ; do
> prefix=$(echo $i | awk -F. '{print $1}')
> suffix=$(echo $i | awk -F. '{print NF}')
> echo $prefix $suffix $i
> donefile10 dat file10.datfile1 dat file1.dat
file2 dat file2.datfile3 dat file3.datfile4 dat file4.datfile5 dat file5.datfile6 dat file6.dat
```
- file8 dat file8.dat
	- file9 dat file9.dat

file7 dat file7.dat

**INFORMAT** 

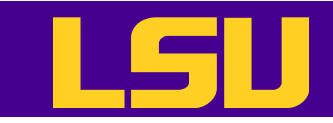

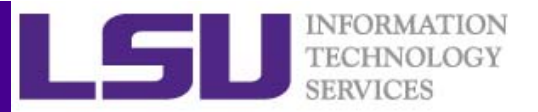

#### Formatting Output (1)

- Printing an expression is the most common action in the awk statement. If formatted output is required, use the printf format.
- The print command puts an explicit newline character at the end while the printf command does not.

```
echo hello 0.2485 5 | awk '{printf "%s %f %d %05d\n",$1,$2,$3,$3}'
```
hello 0.248500 5 00005

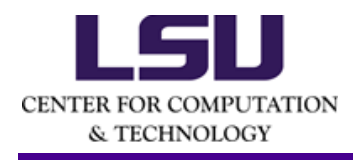

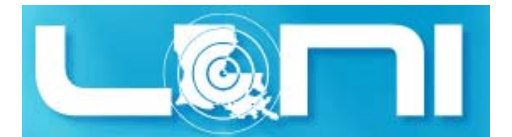

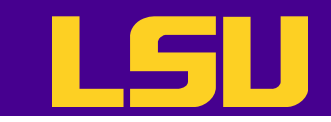

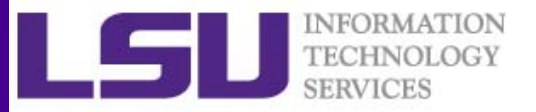

### Formatting Output (2)

• Format specifiers are similar to the C‐ programming language

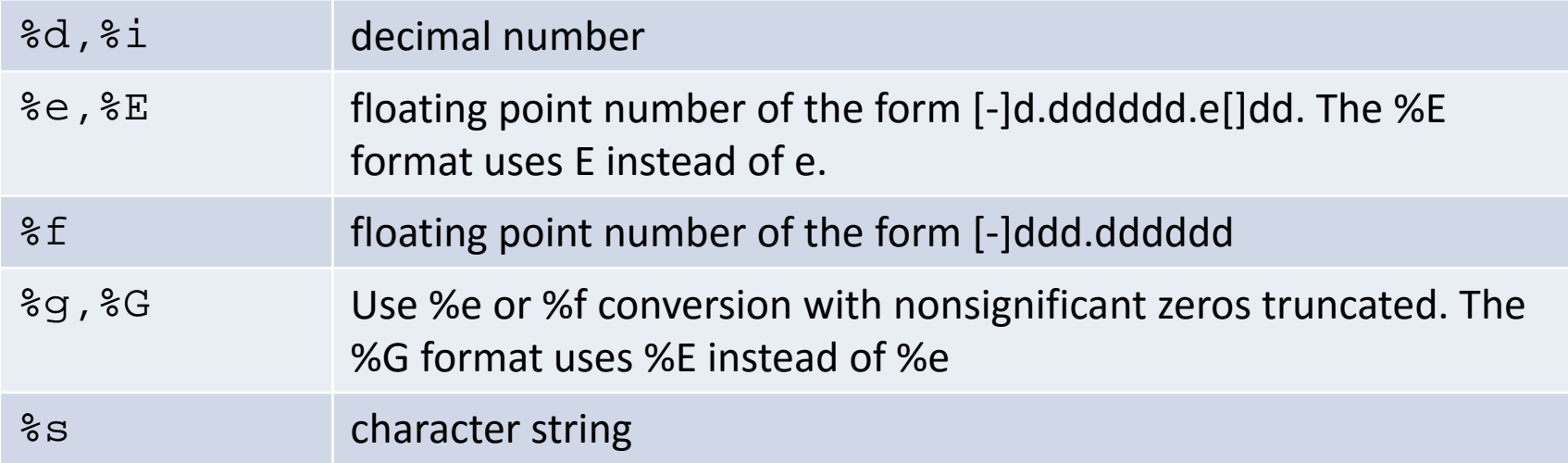

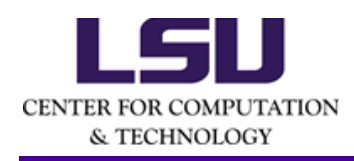

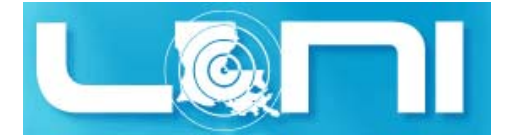

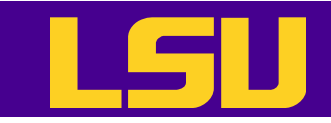

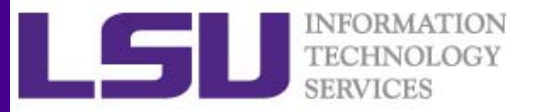

## Formatting Output (3)

 $\bullet$  Format specifiers have additional parameter which may lie between the % and the control Letter

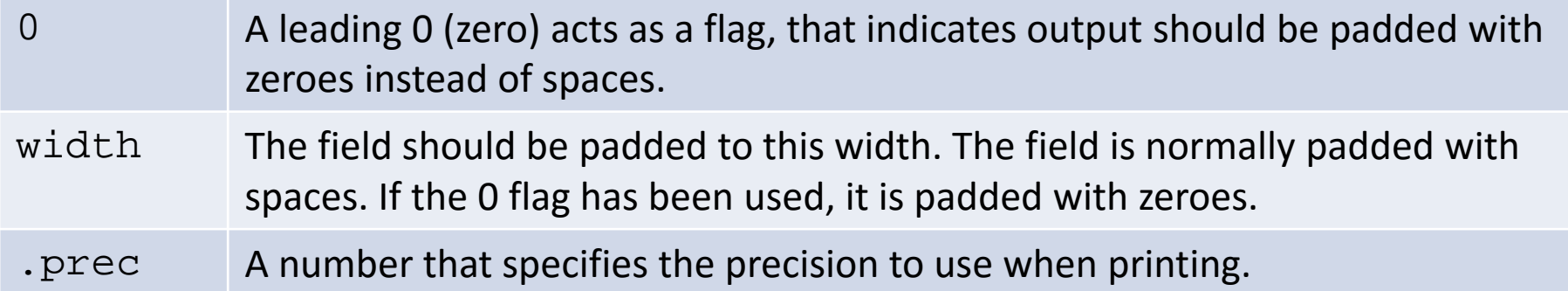

 $\bullet$ String constants supported by awk

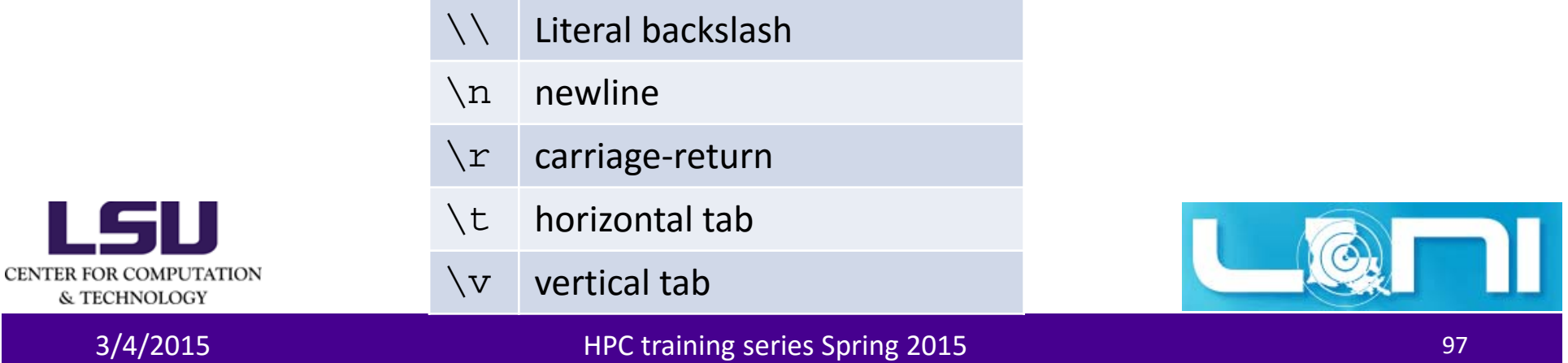

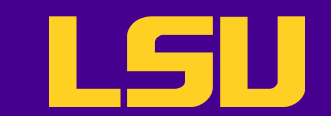

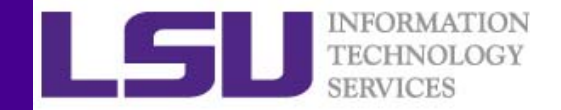

#### awk Variables

- $\bullet$  Like all progamming languages, awk supports the use of variables. Like shell, variable types do not have to be defined.
- $\bullet$  awk variables can be user defined or could be one of the columns of the file being processed.
- $\bullet$  Unlike Shell, awk variables are referenced as is i.e. no \$ prepended to variable name (except for the special variables such as \$1, \$2 etc).

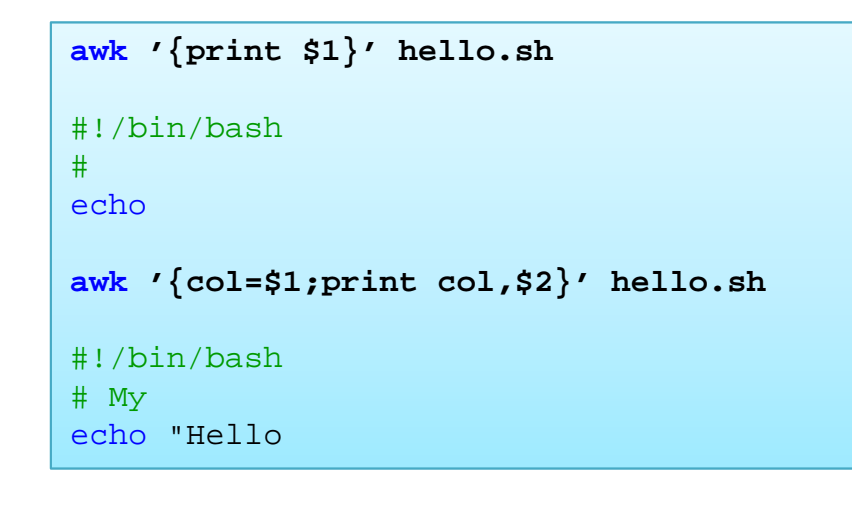

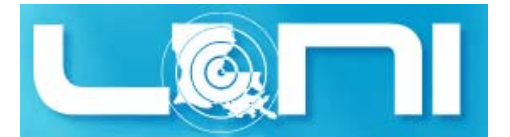

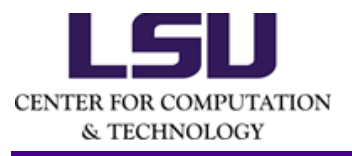

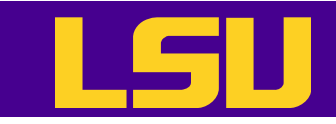

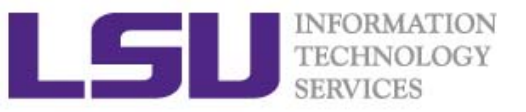

#### Conditionals and Loops (1)

- awk supports
	- if ... else if .. else conditionals.
	- while and for loops
- They work similar to that in C‐programming
- •Supported operators: ==, !=, >, >=, <, <=,  $\sim$  (string matches), ! $\sim$ (string does not match)

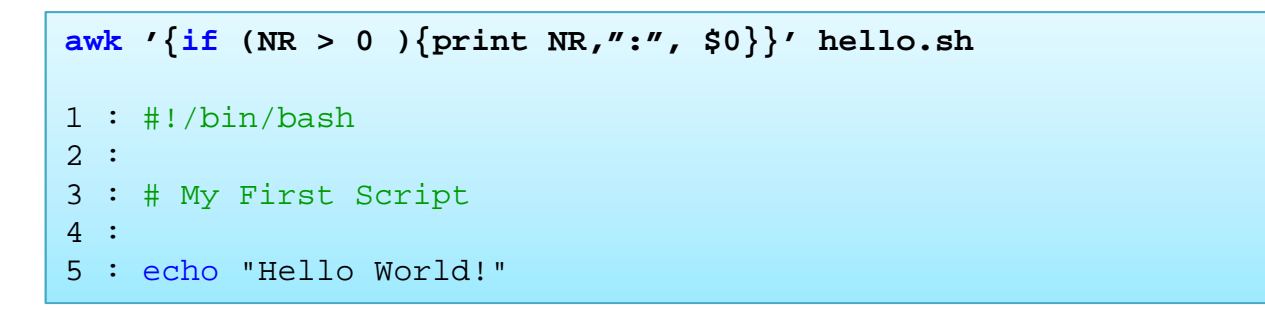

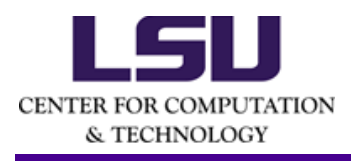

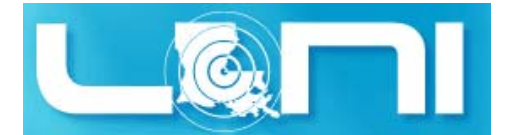

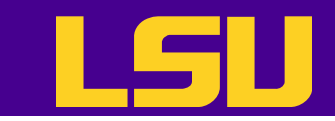

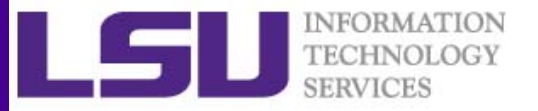

#### Conditionals and Loops (2)

• The for command can be used for processing the various columns of each line

```
cat << EOF | awk '{for (i=1;i<=NF;i++){if (i==1){a=Si}}else if (i==NF){print a}}else{a+=$i}}}'
1 2 3 4 5 67 8 9 10EOF
1524echo $(seq 1 10) | awk 'BEGIN{a=6}{for (i=1;i<=NF;i++){a+=$i}}END {print a}'
61
```
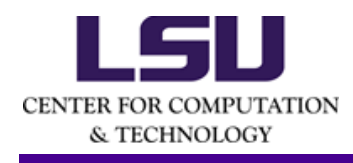

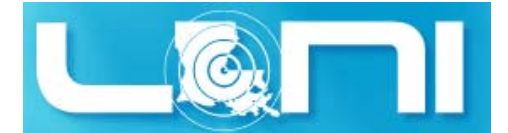

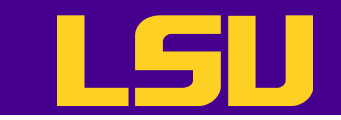

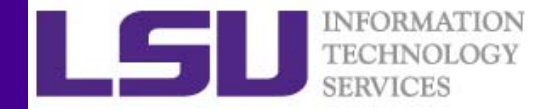

#### awk One‐liners

• awk one-liners: http://www.pement.org/awk/awk1line.txt

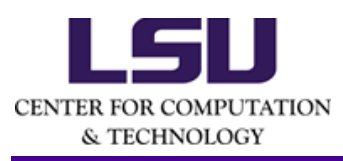

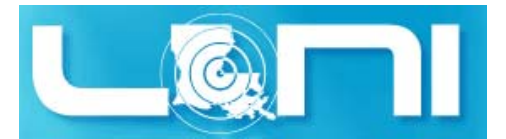

3/4/2015 HPC training series Spring 2015 <sup>101</sup>

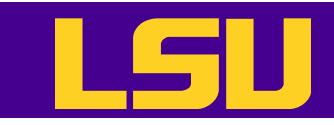

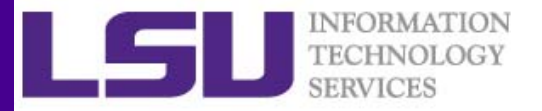

#### The awk Programming Language

- $\bullet$ • awk can also be used as a programming language.
- $\bullet$ • The first line in awk scripts is the shebang line (#!) which indicates the location of the awk binary.
- • To support scripting, awk has several built‐in variables, which can also be used in one line commands
	- ARGC : number of command line arguments
	- ARGV : array of command line arguments
	- FILENAME : name of current input file
	- FS : field separator
	- OFS : output field separator
	- ORS : output record separator, default is newline
- •• awk permits the use of arrays
- $\bullet$ • awk has built-in functions to aid writing of scripts
- $\bullet$ GNU awk also supports user defined function

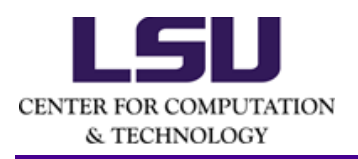

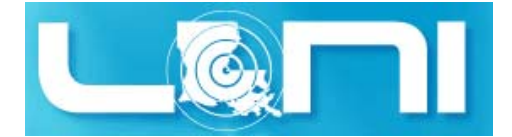

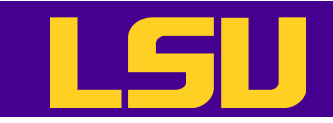

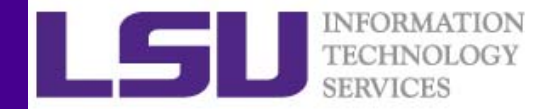

#### Further Reading

- • Bash Programming: http://tldp.org/HOWTO/Bash‐Prog‐Intro‐ HOWTO.html
- $\bullet$ Advanced Bash‐Scripting Guide: http://tldp.org/LDP/abs/html/
- $\bullet$ Regular Expressions: http://www.grymoire.com/Unix/Regular.html
- $\bullet$ AWK Programming: http://www.grymoire.com/Unix/Awk.html
- $\bullet$ awk one‐liners: http://www.pement.org/awk/awk1line.txt
- $\bullet$ sed: http://www.grymoire.com/Unix/Sed.html
- $\bullet$ sed one‐liners: http://sed.sourceforge.net/sed1line.txt
- •Wiki Books: http://en.wikibooks.org/wiki/Subject:Computing

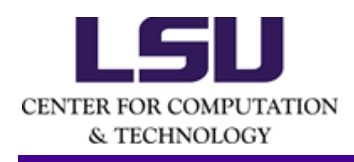

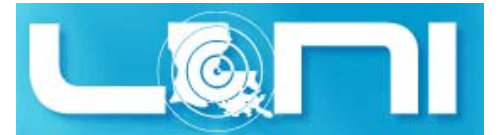

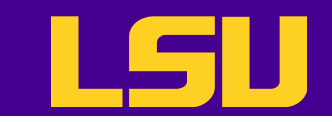

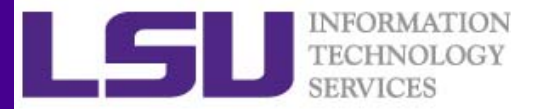

# Getting Help

- • User Guides
	- LSU HPC: http://www.hpc.lsu.edu/docs/guides.php#hpc
	- LONI:http://www.hpc.lsu.edu/docs/guides.php#loni
- •Documentation: http://www.hpc.lsu.edu/docs
- $\bullet$ Online courses: http://moodle.hpc.lsu.edu
- • Contact us
	- Email ticket system: <u>sys-help@loni.org</u>
	- Telephone Help Desk: 225‐578‐0900
	- $-$  Instant Messenger (AIM, Yahoo Messenger, Google Talk)
		- Add "lsuhpchelp"

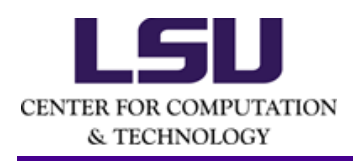

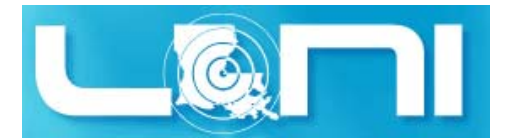

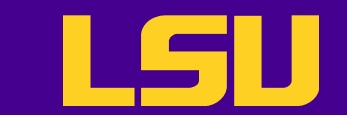

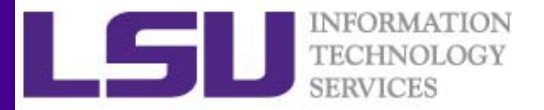

#### Questions?

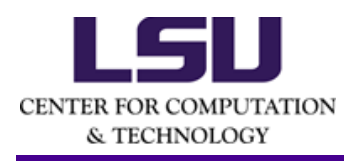

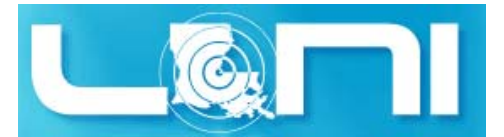

3/4/2015 HPC training series Spring 2015 <sup>105</sup>